# **Universidade Estadual De Santa Cruz**

DEPARTAMENTO DE CIÊNCIAS EXATAS E TECNOLOGIA

Mestrado em Matemática em Rede Nacional – PROFMAT

DISSERTAÇÃO DE MESTRADO

# **SOFTWARES NO ENSINO DA MATEMÁTICA**

Por

### **Abdenardo Lobo Souza**

Mestrado Profissionalizante Em Matemática – Ilhéus – Ba

### **Orientadora: Fernanda Gonçalves de Paula**

Este trabalho contou com apoio financeiro da Capes obtido através da SBM.

> Ilheus – Ba 2015

**Abdenardo Lobo Souza**

### **SOFTWARES NO ENSINO DA MATEMÁTICA**

Ilhéus – Ba 2015

S729 Souza, Abdenardo Lobo Souza. Software no ensino da matemática / Abdenardo Lobo Souza. - Ilhéus : UESC, 2015. 59f. : il. Orientadora : Fernanda Gonçalves de Paula. Dissertação (Mestrado PROFMAT) – Universidade Estadual de Santa Cruz. Departamento de Ciências Exatas e Tecnologia. Mestrado em Matemática em Rede Nacional. Inclui referências. 1. Matemática – Estudo e ensino. 2.Matemática – Programas de computador. 3. Tecnologia educacional. 4. Ensino auxiliado por computador. I. Paula, Fernanda Gonçalves. II. Título. CDD – 510.7

#### Abdenardo Lobo Souza

### SOFTWARES NO ENSINO DA MATEMÁTICA

Dissertação apresentada ao Departamento De Ciências Exatas E Tecnologia da Universidade Estadual De Santa Cruz, para a obtenção do título de Mestre Em Matemática, através do PROFMAT-Mestrado Profissional Em Matemática Em Rede Nacional.

Trabalho aprovado. Ilhéus, 27 de março de 2015

minha stanina de metto

Prof. Dra. Mirela Vanina De Mello

LHIA

Prof. Dr. Josaphat Ricardo Ricardo Gouveia Junior

Fernanda

Prof. Dra. Fernanda Gonçalves de Paula

**Orientadora** 

Ilhéus-Ba 2015

*DEDICATÓRIA* 

*Ao meu filho Gustavo e minha companheira Paula, que estiveram ao meu lado nessa importante etapa da minha vida, sempre me apoiando, compreendendo e incentivando.* 

### *Agradecimentos*

*Meus sinceros agradecimentos:*

*A Deus o pai celestial que sabe de todas as coisas e me escolheu e permitiu a realização deste sonho.*

 *A minha família pelo exemplo de união e educação que sempre me deram, ao meu filho razão da minha vida que sempre me incentivou e tolerou as minhas ausências durante esse período de estudo, minha companheira Paula que também teve tolerância e paciência durante esses dois anos.* 

*Aos meus colegas e amigos de turma que sempre me ajudaram e foram de grande importância para o meu sucesso neste curso, sem estes não conseguiria realizar este sonho.* 

*Aos professores e funcionários do PROFMAT que estiveram ao nosso lado durante toda essa jornada, em especial aos professores Fernanda Gonçalves, Sergio Mota e Vinícius Arakawa, que estiveram mais presentes em minha caminhada.* 

*Enfim a todos que contribuíram e torceram para esta conquista, toda minha gratidão e carinho.* 

### **RESUMO**

Na contemporaneidade o emprego das tecnologias nas instituições de ensino se propaga, com o aumento da globalização a tecnologia passou a ser introduzida no cotidiano escolar, as aulas passaram ter com frequência o uso do computador e da internet.

O presente trabalho discutirá as perspectivas da docência a partir do advento da revolução tecnológica, discutindo a contribuição da tecnologia para a prática do professor. Foi feita a revisão bibliográfica do assunto, na qual busca-se evidenciar a importância das tecnologias na sala de aula e o papel do educador frente a utilização das tecnologias. Como existe uma grande variedade de ferramentas tecnológicas que podem auxiliar o trabalho do professor de matemática, foi feita uma busca sobre *softwares* matemáticos e suas principais características e informações sobre sua melhor forma de uso, e ainda exemplos de conteúdos que podem ser trabalhados no ensino fundamental e médio. Além dos *softwares* há uma pequena relação de aplicativos matemáticos para *tablets e smartphones*.

Palavras Chaves: Tecnologia. Educação matemática. *Softwares* matemáticos.

### **ABSTRACT**

In contemporary times the use of technologies in educational institutions spreads, with increasing globalization technology began to be introduced in everyday school life, classes have often spent the use of computers and the internet.

This work will discuss the prospects of teaching from the advent of the technological revolution, discussing the contribution of technology to practice teacher. The literature review of the subject, in which we seek to highlight the importance of technology in the classroom and the role of the educator in the use of technology was made. As there is a wide variety of technological tools that can assist the work of a mathematics teacher, a search for mathematical software and its main characteristics and information on their best use was made, and even examples of content that can be worked in elementary school and average. In addition to the software there is a short list of mathematical applications for tablets and smartphones.

Key Words: Technology. Mathematics education. Mathematical software.

# **LISTA DE FIGURAS**

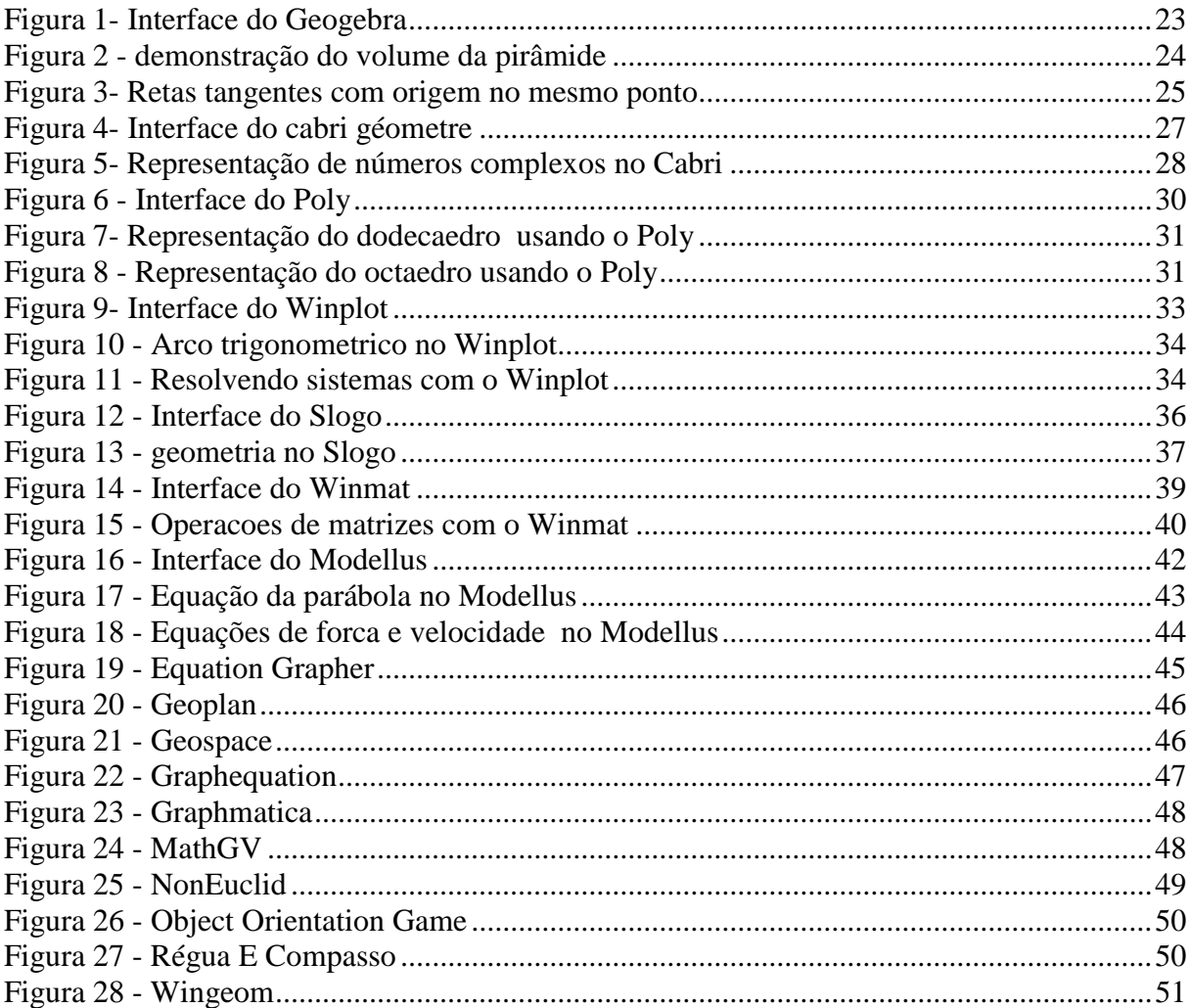

# **SUMÁRIO**

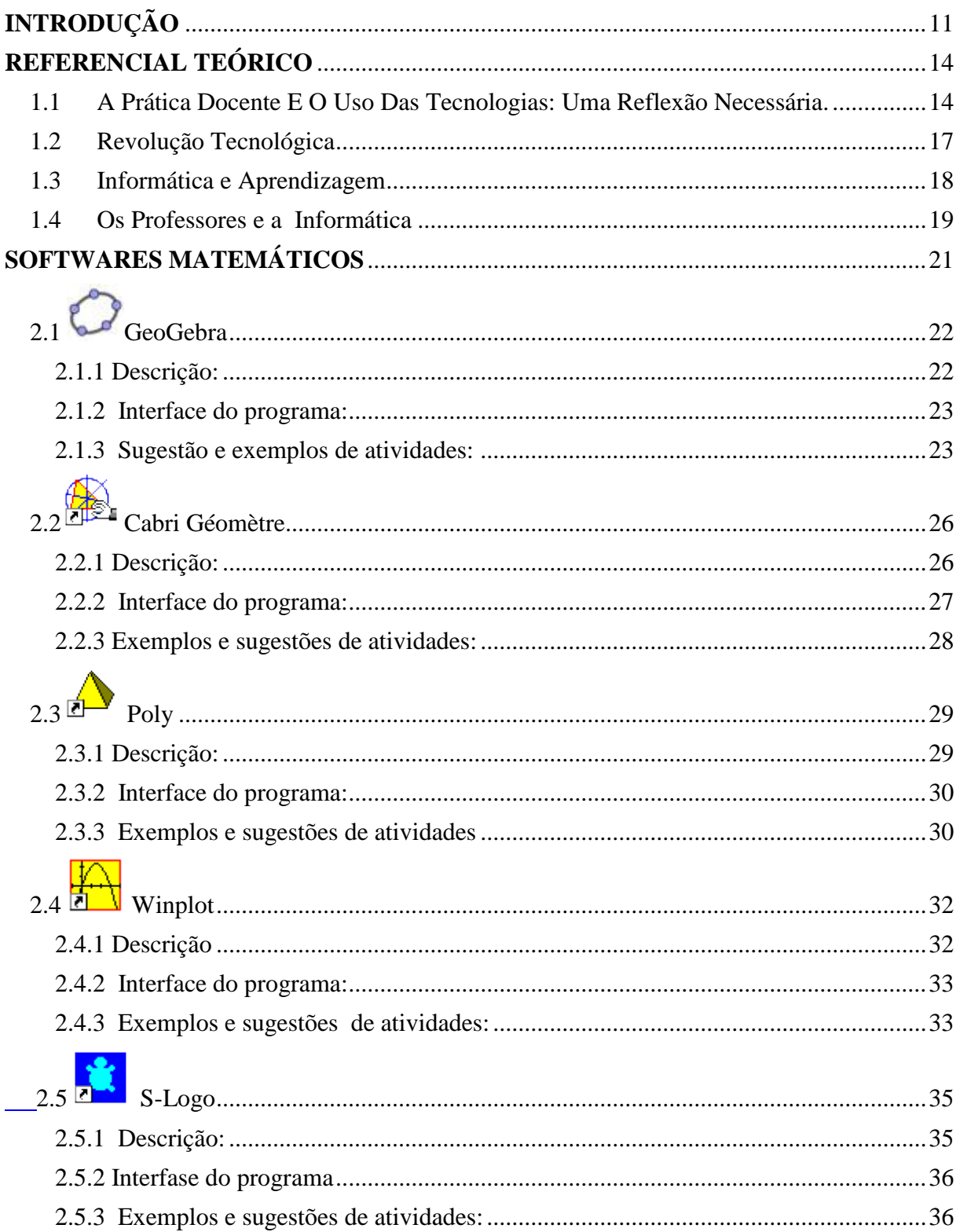

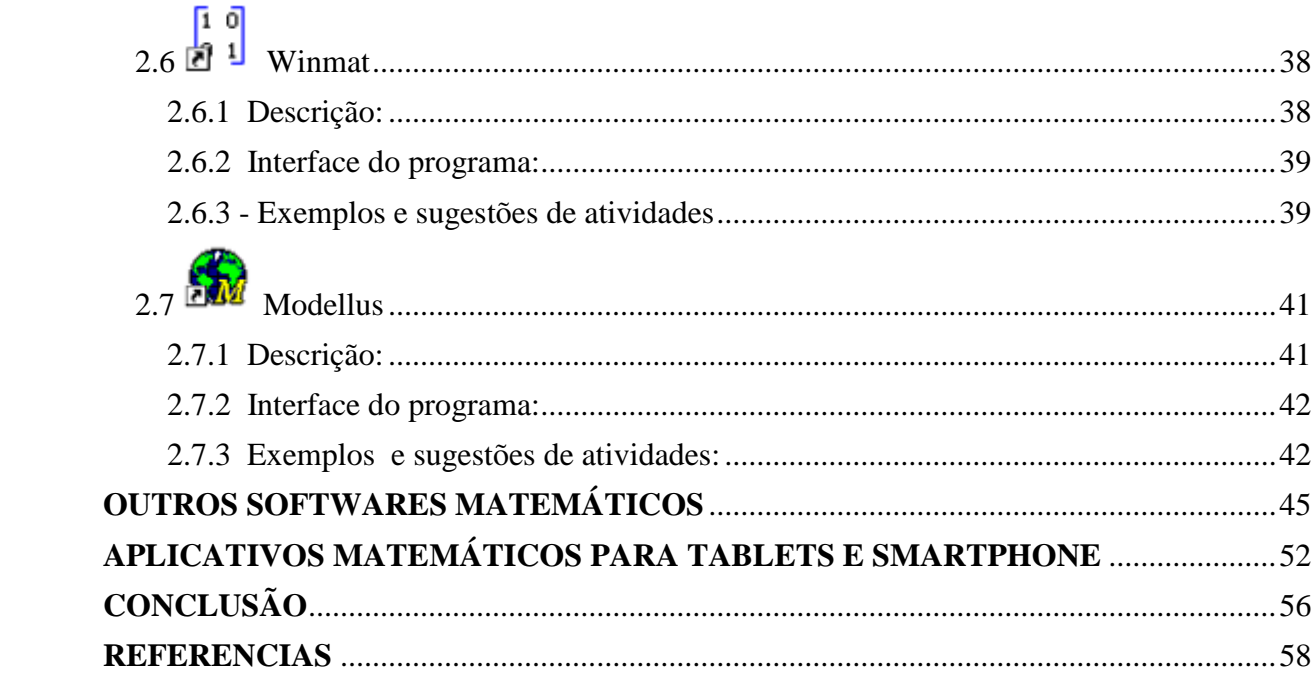

# <span id="page-11-0"></span>**INTRODUÇÃO**

 As sociedades, ao longo do curso histórico, sempre buscaram desenvolver processos e técnicas inovadoras, quer sejam das relações econômicas, sociais, de consumo ou culturais. Nessa busca incessante por melhores condições, passou por diferentes estágios e níveis de desenvolvimento. Nesse sentido, das sociedades mais primitivas até as mais atuais legaram suas valiosas contribuições no desenvolvimento de toda humanidade.

A partir do século XX e, sobretudo, no limiar do século XXI, as sociedades conheceram um enorme progresso técnico-cientifico, que culminou numa revolução tecnológica e a educação sofreu profundo impacto em seu cotidiano.

No cotidiano das unidades escolares estão presente as tecnologias, os educadores devem considerá-la como mecanismo de produção de informação, inclusive como uma forma de expressão entre eles e os alunos. O uso das tecnologias é iminente, e vêm transformando as relações sociais em todas as suas dimensões: econômicas, cultural e no âmbito educacional tal mudança se torna notória. Quando acontece a apropriação desses meios de comunicação para a construção do conhecimento consequentemente acontece a mobilização dos educadores no sentido da seleção e utilização mais adequada dessas novas tecnologias.

Cada vez mais o desenvolvimento cognitivo do ser humano está sendo mediado por dispositivos tecnológicos, onde as novas tecnologias de informação e comunicação estão ampliando o potencial humano. Observa-se que a informação se disponibiliza através de tecnologias inovadoras, o que demanda novas formas de se pensar, agir, conviver e principalmente aprender com e através dessas tecnologias. E para garantir que adoção das tecnologias seja utilizada de maneira eficiente, Maturana (2001, pg. 199) chama atenção:

> Sem dúvida, a interconectividade atingida através da internet é maior do que vivemos há cem ou cinquenta anos através do telégrafo, rádio, ou telefone. Todavia nós ainda fazemos com a internet nada mais nada menos do que desejamos no domínio das opções que ela oferece, e se nossos desejos não mudarem nada de fato, porque continuamos a viver através da mesma configuração de ações( de emocionar) que costumamos viver.

Segundo Nazari e Forest (2002) no tocante às contribuições para o processo de ensino e aprendizagem, percebe-se que as tecnologias tem estimulado a criação de grupo de estudo e de pesquisa multidisciplinares, focalizando as interfaces entre as áreas da Educação e da Ciência da informação no atual contexto de mudança, social e tecnológica. A aproximação dessas áreas pode representar um avanço nas investigações sobre o papel da tecnologia na prática docente.

Nesse trabalho quero mostrar o reflexo desta transformação em nossas escolas, porém o professor continua sendo essencial ao processo educacional. É evidente que não há nem haverá máquina ou tecnologia capaz de substituir um professor como o mediador do conhecimento. Mas as tecnologias possibilitam novos caminhos que levarão ao conhecimento e atalhos que possam facilitar a aprendizagem. É crucial que o educador perceba tais transformações que a educação vem passando, que devemos discutir este tema *tecnologia x educação ou tecnologia e educação,* com o intuito de mostrar aos educadores que as novas tecnologias não surgem com a finalidade de substituir os professores, mas, pelo contrário, elas são parceiras no processo de ensino-aprendizagem. O importante é que os professores possam compreendê-las e estudá-las para saber qual a melhor forma de inseri-las em sala de aula e com as mesmas conseguir melhores resultados juntos aos seus alunos.

Iremos discutir no Capítulo 1 quais as contribuições da tecnologia da informação para a prática pedagógica do professor de matemática, discutir as novas ferramentas educacionais, analisar a influência das tecnologias na aprendizagem escolar e incentivar o uso destas tecnologias na prática do educador.

Entre as novas tecnologias, uma se destaca como de grande utilidade para o ensino da matemática, são os softwares matemáticos. No Capítulo 2 mostraremos que podem ser utilizados para diferentes níveis de ensino. Ao longo deste trabalho veremos uma grande variedade destes softwares, assim como suas principais características e funcionalidade.

No Capítulo 3, uma lista de alguns aplicativos para *smartphones e tablets*, que poderão ser usados por professores e alunos para o desenvolvimento do raciocínio logico e também para aprendizagem de alguns conteúdos matemáticos.

Esperamos que com este trabalho os professores se sintam motivados a usar os *softwares* matemáticos em suas aulas e também em seus estudos e planejamentos, e compreenda que esta é uma ferramenta muito importante no ensino da matemática nos dias atuais.

### **CAPITULO 1**

### <span id="page-14-0"></span>**REFERENCIAL TEÓRICO**

A problemática da introdução e utilização das tecnologias no processo de ensino e aprendizagem constituiu o alvo privilegiado da investigação teórica e empírica desenvolvida na área da Tecnologia Educativa no nosso país. No entanto, ao mesmo tempo que se questionava insistentemente a relevância social e científica da investigação desenvolvida no domínio da tecnologia educativa, surgiam propostas de abordagens metodológicas alternativas ao paradigma quantitativo/positivista até então dominante.

 Na sociedade da informação todos estamos reaprendendo a conhecer, a comunicarnos, a ensinar e a aprender; a integrar o humano e o tecnológico; a integrar o individual, o grupal e o social.

 Sendo assim, segundo Moran (1998), uma mudança qualitativa no processo de ensino/aprendizagem acontece quando conseguimos integrar dentro de uma visão inovadora todas as tecnologias: as telemáticas, as audiovisuais, as textuais, as orais, as musicais, as lúdicas e as corporais. Passamos muito rapidamente do livro para a televisão e vídeo e destes para o computador e a internet, sem aprender e explorar todas as possibilidades de cada meio.

#### <span id="page-14-1"></span>**1.1 A Prática Docente E O Uso Das Tecnologias: Uma Reflexão Necessária.**

O estabelecimento de ambientes educacionais e tecnológicos deve levar em consideração o momento econômico, social, histórico, cultural e político da vida e, neste momento, a educação do país tem esta possibilidade através dos diversos projetos de informática e uso de novas tecnologias aplicado por todo o Brasil. O presente momento é um campo propício para esta absorção por intermédio dos núcleos de tecnologia e educação que aos poucos estão sendo implantados nas unidades escolares do país. Se faz necessário o aproveitamento do momento atual de influência da cultura tecnológica envolva toda a sociedade

brasileira. Já não é possível negá-la e sim usá-la para formar cidadãos capazes de utilizar essas novas tecnologias com apoio da ciência, da técnica, com cooperação e sabedoria.

A construção de conceitos e atitudes se torna um desafio antigo, tanto diante de quadro de giz ou de vídeos, computadores e internet, então o uso das tecnologias está interligado a propostas pedagógicas que vão além das tecnologias empregadas. Esta visa formar indivíduos que desenvolvam suas potencialidades a partir da utilização e da experimentação no espaço da aprendizagem; e que este espaço ultrapasse as paredes da sala de aula e alcance a rede mundial de computadores com todas as suas possibilidades.

> "A prática docente deve responder às questões reais dos estudantes, que chegam até ela com todas as suas experiências vitais, e deve utilizar-se dos mesmos recursos que contribuíram para transformar suas mentes fora dali. Desconhecer a interferência da tecnologia, dos diferentes instrumentos tecnológicos, na vida cotidiana dos alunos é retroceder a um ensino baseado na ficção" (SANCHO, 1998, p.40).

Capitaneado nas ideias de Sancho, o educador deve compreender que este trabalho não tem como proposta o uso indiscriminado das novas tecnologias, porém uma integração às necessidades e interesses do aluno, buscando vínculos com objetivos educacionais da sociedade vigente, explorando as interações, geração de novas informações, novos significados e compartilhamentos das produções possibilitando novas formas de ler e interpretar as realidades existentes neste novo mundo tão diversificado e cheio de desafios, conforme enfatiza BORBA ( 2001, p. 19 ):

> Assim o computador deve estar inserido em atividades essenciais, tais como aprender a ler, escrever, compreender textos, entender gráficos, contar, desenvolver noções espaciais, etc. E neste sentido, a informática na escola passa a ser parte da resposta a questões ligadas a cidadania.

Freire (1996, p. 39) chama atenção: "[...] na formação permanente dos professores, o momento fundamental é o da reflexão crítica sobre a prática. É pensando criticamente a prática de hoje e de ontem que se pode melhorar a próxima prática". É muito pertinente a observação de Freire para dar continuidade a esta discussão, pois ficam entendidas as questões que perpassam a prática educativa docente na contemporaneidade. Nesse sentido, se faz necessário construir uma nova prática, que traga uma reflexão acerca das propostas educativas atuais, uma vez que elas demandam uma nova maneira de fazer educação.

É necessário pensar nos objetivos das práticas que serão fundamentais para elucidar a educação que se tem a pretensão de construir nessa nova era. Se percebe que educar não se sintetiza numa mera transmissão de conhecimento, mas gerar desenvolvimento. Deve-se então buscar apontar contribuições, cada vez mais propícias, para que as tecnologias de informação e comunicação sejam inseridas na prática educativa de forma a desenvolver uma disposição reflexiva sobre os conhecimentos e as informações.

É através das tecnologias que podemos perceber o oferecimento de uma possibilidade extraordinária de avaliação da prática pedagógica, mudando a visão equivocada e reducionista a respeito dela. Nesse sentido, segundo Freire (1996), uma prática pedagógica, para ser educativa, deve promover o desenvolvimento, sendo uma ação política de troca de concretudes e de transformação.

 Milena Nunes, na dissertação intitulada, *O professor e as novas tecnologias: pontuando dificuldades e apontando contribuições,* corrobora que tal entendimento se desdobra em duas perguntas: os professores se deram conta de tais transformações ou continuam acostumados às posturas corriqueiras? Já desviaram o olhar para ver as mudanças que estão acontecendo? Mesmo observando as transformações de maneira ampla, os professores já se deram conta de tais mudanças, mas permanecem ligados aos padrões de transmissão oral dos conhecimentos, sentem grandes dificuldades para conceber os recursos tecnológicos presentes na sua prática educativa.

Além disto, Milena Nunes (2009) destaca que as novas tecnologias, ao abrir vias de possibilidades para a educação, traçam novos desafios ao professor. Sendo assim, é preciso que haja o estabelecimento de relações entre a prática educativa e o ensino, bem como é fundamental não somente saber lidar criticamente com as tecnologias contemporâneas de informação e comunicação, mas estar disposto a aprender o que já pensa saber, buscando acrescentar às suas habilidades e competências os conhecimentos oferecidos pela modernidade.

Um olhar atento para as discussões expostas até aqui, percebe-se que as novas tecnologias quando inseridas na prática educativa traz a tona a necessidade de um novo tipo de profissional-professor que repense a educação, mudando a percepção sobre o ato de ensinar e aprender. Sendo assim, outra forma de fazer educação, pautada em formas inovadoras de ensino. O desafio apresentado é encarar essas novas vias de possibilidades para a condução do ensino e aprendizagem

#### <span id="page-17-0"></span>**1.2 Revolução Tecnológica**

As novas tecnologias promoveram profunda mudança no cotidiano das pessoas, especialmente aqueles envolvidos diretamente com processos educacionais. A Revolução Tecnológica é uma realidade e não há mais como negá-la, nem tampouco como retroceder; é difícil lutar contra a maré, é notável que os alunos de hoje já estão em contato direto com as novas tecnologias, seja em casa ou nas ruas em *Lan houses, tabletes*, celulares, bem como outros dispositivos.

As novas tecnologias estão influenciando o comportamento da sociedade contemporânea e transformando o mundo em que vivemos. O bate papo com os amigos, as rodinhas de conversas já são muitas vezes trocadas por conversas *online*, em que se interage com vários amigos ao mesmo tempo, um a um ou todos de uma vez em conversas coletivas, estando em lugares diferentes. A distância não tem limites, além de falarem ou teclarem sobre vários assuntos, ao mesmo tempo fazem outras atividades, como pesquisas, compras, notícias, músicas, vídeos e outras diversas atividades além de estudar. Entretanto, conforme afirma as autoras Iana Assunção de Aguiar e Elizete Passos em seu artigo *A tecnologia como caminho para uma educação cidadã:*

> "é fato já comprovado que elas,(AS NOVAS TECNOLOGIAS) desconectadas de um projeto pedagógico, não podem ser responsáveis pela reconstrução da educação no país, já que por mais contraditório que possa parecer, a mesma tecnologia que viabiliza o progresso e as novas formas de organização social também têm um grande potencial para alargar as distâncias existentes entre os mundos dos incluídos e dos excluídos."

O que não se pode é reduzir o debate da qualidade da escola brasileira à questão da inserção ou não das mídias em seu cotidiano. Segundo Ângela Carrancho da Silva, em *Educação e Tecnologia: entre o discurso e a prática:*

> "Na verdade, o cerne da questão está no abismo existente entre o discurso oficial sobre a inserção de tecnologia na prática pedagógica e aquilo que é realmente oferecido na grande maioria das escolas. Mais do que aparelhar uma escola com toda a parafernália tecnológica deste início de século é preciso que se saiba o que fazer com ela para que não sejam repetidos os equívocos cometidos pelos modismos ocasionais ou pelos aproveitadores que, se alimentam da eterna crise da educação brasileira."

Por outro lado, é preciso enfrentar os desafios inerentes à educação formal brasileira de forma democrática, criativa, colaborativa com metas de médio e longo prazos e alcance em larga escala. Como afirma Moran (1998),

> "Nunca tivemos tantas tecnologias fantásticas de comunicação e, ao mesmo tempo, é um desafio encontrar o ponto de equilíbrio entre o deslumbramento e a resistência tão comuns entre muitos educadores".

Resistência revelada tanto pelos resultados de inúmeras pesquisas quanto pelos mecanismos de defesa com relação ao enfrentamento das tecnologias por parte de um número significativo de professores de diferentes seguimentos em sua prática profissional.

#### <span id="page-18-0"></span>**1.3 Informática e Aprendizagem**

Toda mudança é cercada de dificuldades, rejeição. Aceitar o novo não é fácil. Mas neste caso é algo inevitável, pois já está acontecendo e de maneira muito rápida, disto decorrem várias dúvidas sobre o melhor método para realizar essa transformação sem que haja equívocos e que possa sempre favorecer o conhecimento e a educação. Segundo Moran ( 2000 ), em *Educação e Tecnologia:* 

> "Mudar para valer! "a multimídia está revolucionando nossa vida cotidiana; cada vez resolvemos mais problemas conectados, o que significa à distância. Na educação, porém, sempre coloca-se dificuldades para a mudança, sempre encontra-se justificativas para a inércia ou vai-se mudando os equipamentos em detrimento dos procedimentos. A educação de milhões de pessoas não pode ser mantida na prisão, na asfixia e na monotonia em se encontra...".

Os procedimentos para essa revolução virtual é que levam muitos educadores a pensar na melhor forma de fazer isso. Gonçalo Junior ( 2004 ) afirma:

> " A mídia dever ser adequada ao método pedagógico que se deseja empregar em cada atividade de aprendizagem..., o problema é que os professores não estão preparados para essa mudança e para o uso da tecnologia como ferramenta educacional e continua insistindo em manter as pratica pedagógicas e os recursos tradicionais."

Neste caso, os alunos estão à frente dos professores, pois eles já estão plugados às redes e já conhecem a linguagem e os procedimentos tecnológicos. No entanto para os professores, em grande parte deles, a comunicação *online* ainda é um problema. Além de que as escolas também não estão preparadas para receber e ensinar com essas novidades tecnológicas. Para os professores, além de equipamentos também falta capacitação adequada para que os mesmos possam conectar-se e estarem em rede.

Portanto, não adianta solucionar os problemas de apenas uma das partes envolvida neste processo. A escola, os educadores e os alunos, precisam, necessariamente, caminhar juntos planejando cada etapa cautelosamente, pra que tudo possa acontecer da melhor maneira e, dessa forma, os resultados alcançados sejam compartilhados entre todos os partícipes.

#### <span id="page-19-0"></span>**1.4 Os Professores e a Informática**

A Internet, "rede das redes", permite contatos interpessoais e acesso a informações em tempo real, quase sem limitações de tempo e espaço. Segundo Mário Rodrigues, em um artigo publicado na folha São Paulo, intitulado *Novas Tecnologias e o papel do professor*, tal recurso tecnológico pode ser aplicado tanto no ensino presencial quanto à distância, modificando principalmente, os papéis do professor e do aluno, qual seja, o foco do aprender no lugar do ensinar e a distinção entre informação e conhecimento.

Segundo Mário Rodrigues, por outro lado, é preciso elucidar que a informática na educação deve ser vista como uma ferramenta, uma poderosa e atraente ferramenta, diga-se de passagem, que, se bem utilizada, só trará avanços e autonomia para a aprendizagem do educando. No entanto, é preciso que o professor esteja aberto a mudanças e compreenda que as novas tecnologias não devem ser usadas somente para transmitirem informações, tampouco como rival do professor, mas como um instrumento de auxílio.

Nesse sentido, é crucial o que Cintia Barreto no texto *Informática na Educação*, argumenta, " hoje educador, jamais perderá, na prática, sua importância, uma vez que é ele quem auxilia e direciona o aluno a novas descobertas". Ainda é corroborado por Valente (1993, p. 115) que o conhecimento fundamental para que o professor assuma essa posição "não é adquirindo através de treinamento". É de fundamental importância certo processo de formação, permanente, dinâmico e integrador, que se fará através da ação/reflexão/ação.

Outra leitura que pode se fazer é que na contemporaneidade, a informática disponibiliza diversos recursos que podem agilizar o aprendizado em qualquer conteúdo e tornar as aulas mais interessantes. Para isso é necessário que os professores lancem mão desses recursos para que suas aulas sejam mais atraentes e produtivas.

Compete também à escola e ao professor a função de implementar a tecnologia no espaço educativo, para que o aluno, ao sair da escola, esteja apto a entender e a manipular a tecnologia aprendida frente aos desafios impostos pela vida cotidiana.

 Dessa forma, é fácil perceber que a informática, enquanto recurso pedagógico deve ser bem planejada, com vistas ao atingimento das metas estabelecidas. Os professores devem pesquisar e selecionar *softwares* e aplicativos interessantes que estimulem e favoreçam a aprendizagem, além de contribuir efetivamente com a prática pedagógica.

A informática, na escola, deve ser entendida enquanto uma aliada de educadores e educandos, pois nunca será capaz de suplantar o papel do professor.

### **CAPITULO 2**

## <span id="page-21-0"></span>**SOFTWARES MATEMÁTICOS**

No mercado atual existe uma grande variedade de *softwares* voltados para o ensino da matemática. Estes programas tem cada um suas especificações de uso e diferentes aplicabilidades para cada conteúdo matemáticos. É notória a realidade dos professores de matemática de diferentes escolas e níveis de ensino, que ainda existe uma grande dificuldade em buscar e selecionar estas ferramentas para o uso em sala de aula.

Buscamos fazer um estudo sobre estes *softwares* e preparamos uma relação de alguns dos softwares mais utilizados, além de conteúdos que podem ser abordados com cada um deles. Ademais, indicamos Sites onde pode-se encontra-los e baixa-los, o nível de licença, um breve resumo de suas funções, logomarca e interface do programa, exemplos e sugestões de atividades. Enfim todas as ferramentas necessárias para auxiliar o professor de matemática a iniciar essa nova jornada pedagógica em parceria com as novas tecnologias.

Dentre os *softwares* alguns ganharam destaque, e tiveram seu estudo mais aprofundado: Geogebra, Cabri Geometre, Poly, Winplot, S-logo, Winmat e Modellus. Com estes programas o professor pode trabalhar grande parte dos conteúdos matemáticos, desde álgebra, aritmética até geometria. Os outros *softwares* apresentados são uma segunda opção de uso e também demostram ter ótimas funcionalidades que poderão ser pesquisadas na prática pelos professores.

# <span id="page-22-0"></span>**2.1 GeoGebra**

#### <span id="page-22-1"></span>2.1.1 Descrição

O GeoGebra é um *Software* de matemática multiplataforma que propociona aos professores e alunos a oportunidade de experimentar as percepções extraordinárias que a matemática torna possível.

Possibilita a construção de objetos geométricos com "manipulação" das figuras e exploração da expressão analítica das curvas. O programa permite realizar construções geométricas com a utilização de pontos, retas, segmentos de reta, polígonos etc., assim como permite inserir funções e alterar todos esses objetos dinamicamente, após a construção estar finalizada. Equações e coordenadas também podem ser diretamente inseridas. Portanto, o GeoGebra é capaz de lidar com variáveis para números, pontos, vetores, derivar e integrar funções, e ainda oferece comandos para se encontrar raízes e pontos extremos de uma função. Com isto, o programa reúne as ferramentas tradicionais de geometria com outras mais adequadas à álgebra e ao cálculo. Propiciando a vantagem didática de representar, ao mesmo tempo e em um único ambiente visual, as características geométricas e algébricas de um mesmo objeto.

O software oferece aos alunos uma matemática dinâmica, interativa e divertida. Uma maneira nova e excitante de apreender matemática que vai além do quadro negro, permitindo que os alunos possam se conectar com a matemática em qualquer hora e lugar, tornando a matemática mais fácil de se apreender, pois cria as interações que os alunos precisam para compreender os conteúdos matemáticos.

Com o Geogebra temos a possibilidade de criar uma conexão entre a geometria e álgebra de maneira visual, assim os alunos podem ver e experimentar a matemática.

Para os professores o Geogebra possibilita a criação de aulas mais interessantes, potencializando a capacidade dos alunos apreenderem matemática.

No site [http://www.geogebra.org,](http://www.geogebra.org/) tanto o professor como o aluno poderão encontrar uma série de atividades e material de apoio para os mais diversos assuntos matemáticos com o uso do Geogreba, podendo assim tirar o maior proveito das ferramentas oferecidas pelo programa. Também é possível a troca de informações e experiências através de uma comunidade de interação (*geogebra global gathering*) com outros professores ou alunos de várias partes do mundo, tornando assim a matemática mais global.

#### <span id="page-23-1"></span>2.1.2 Interface do programa:

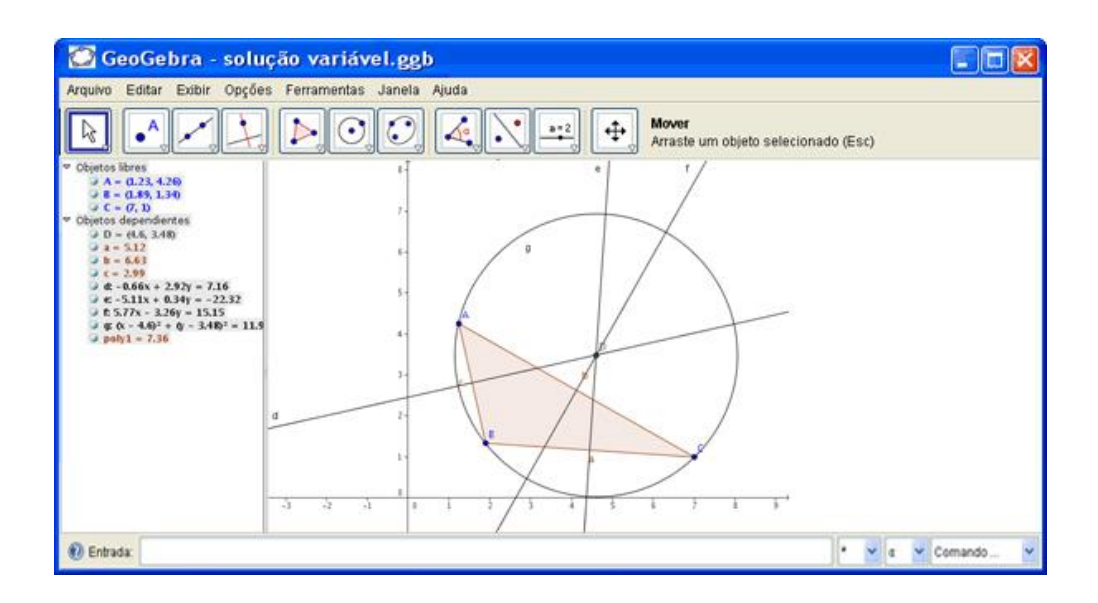

*Figura 1- Interface do Geogebra*

<span id="page-23-0"></span>Licença: Freeware (gratuito)

Site oficial: [http://www.geogebra.org](http://www.geogebra.org/)

<span id="page-23-2"></span>2.1.3 Sugestão e exemplos de atividades:

Sites com atividades:

<http://www.matematica.seed.pr.gov.br/modules/conteudo/conteudo.php?conteudo=198> <http://pt.slideshare.net/CRFBIROBERTO/geometria-atividades-geogebra-parte-i-e-ii>

#### [http://facitec.br/revistamat/download/paradidaticos/Manual\\_Geogebra.pdf](http://facitec.br/revistamat/download/paradidaticos/Manual_Geogebra.pdf)

[http://www4.pucsp.br/geogebrala/submissao/pdfs/98Ana\\_lucia.pdf](http://www4.pucsp.br/geogebrala/submissao/pdfs/98Ana_lucia.pdf)

http://www.aedmoodle.ufpa.br/pluginfile.php?file=%2F21976%2Fmod\_resource%2Fcontent %2F0%2FAPLICATIVOS%2FGeogebra%2Fmanual\_geogebra.pdf

#### Atividade:

Demonstração do volume da pirâmide, com o auxílio do programa. O professor pode usar uma simulação para mostrar aos seus alunos o porquê do volume da pirâmide ser um terço da área da base X a altura, deste modo os alunos poderão compreender e visualizar o problema exposto, exemplo na figura abaixo.

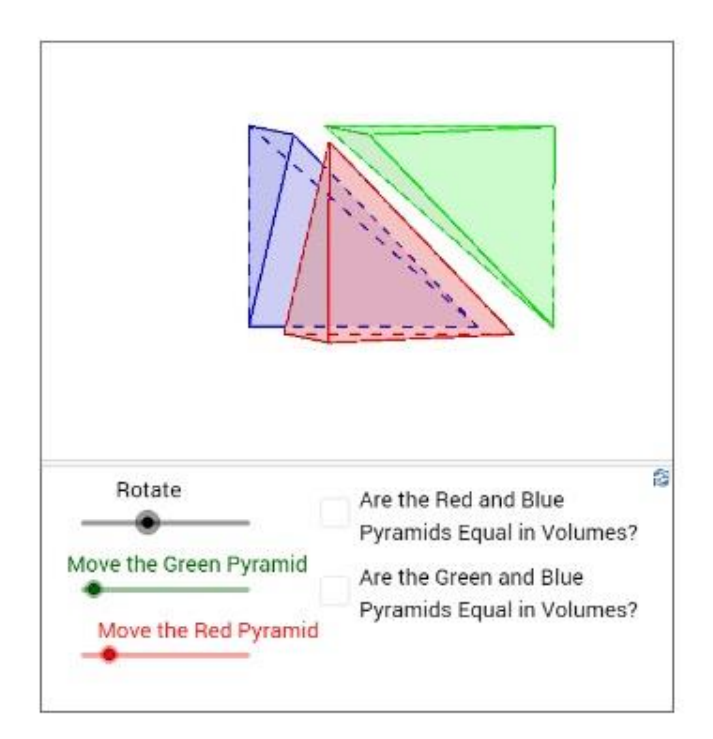

<span id="page-24-0"></span>*Figura 2 - demonstração do volume da pirâmide*

Também é possível mostrar aos alunos que segmentos que partem de um mesmo ponto e são tangentes a uma mesma circunferência, têm o mesmo comprimento, exemplo na figura abaixo.

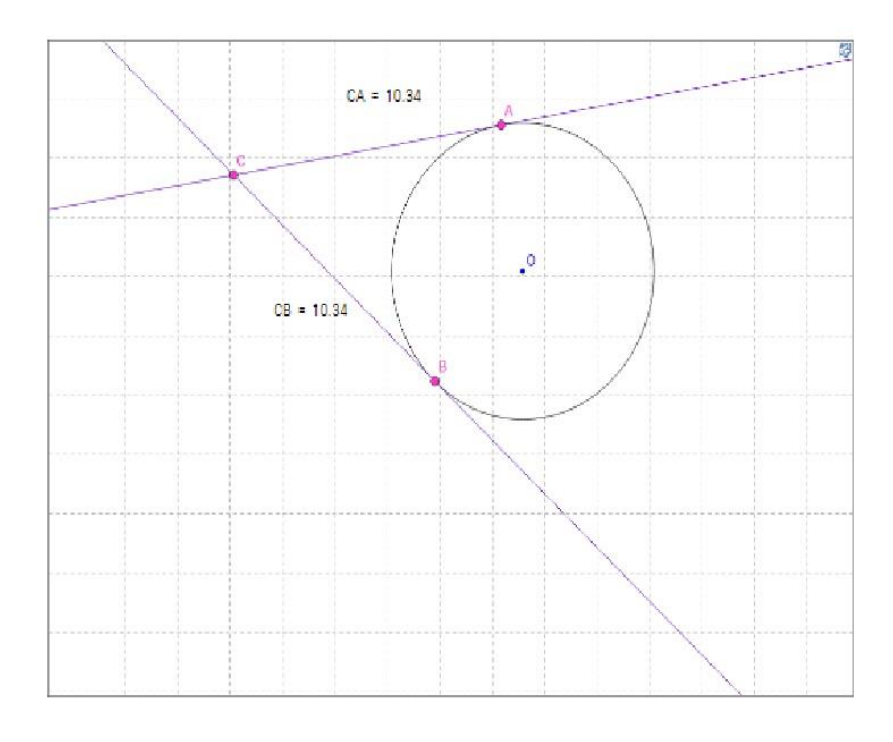

<span id="page-25-0"></span>*Figura 3- Retas tangentes com origem no mesmo ponto*

<span id="page-26-0"></span>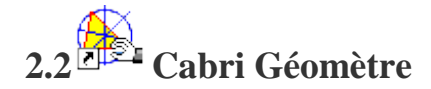

#### <span id="page-26-1"></span>2.2.1 Descrição

O Cabri Géomètre é um *software* que permite construir todas as figuras da geometria elementar que podem ser traçadas com a ajuda de uma régua e de um compasso (eletrônicos). Uma vez construídas, as figuras podem se movimentar conservando as propriedades, assim o professor pode criar livremente atividades para suas aulas. Este *software* pode ser utilizado desde o primário até a Universidade em diversas áreas como Matemática, Física e Desenho Artístico, além de ser uma ferramenta rica de validação experimental de fatos geométricos que vão muito além da manipulação dinâmicas de figuras.

#### **Geometria Dinâmica**

Figura com movimento mantendo as suas propriedades;

#### **Construtivista**

O aluno cria as suas atividades construindo seu conhecimento;

#### **Software Aberto**

O professor cria as atividades como deseja;

#### **Trabalhar Conceitos**

Construções de figuras geométricas;

#### **Explorar Propriedades dos Objetos e suas Relações**

Comprovar Experimentalmente;

#### **Construção de Figuras Geométricas**

Formulação de Hipóteses e Conjecturas;

O software foi desenvolvido por J. M. Laborde, Franck Bellemain e Y. Baulac, no Laboratório de Estruturas Discretas e de Didática da Universidade de Grenoble. Este é um laboratório associado ao CNRS, instituição francesa equivalente ao CNPq brasileiro.

Para fazer o download do programa é necessário preencher uma ficha de cadastro.

O programa pode ser encontrado em três versões:

CABRI 3D

CABRI PLUS

CABRI JR

#### <span id="page-27-1"></span>**2.2.2 Interface do programa:**

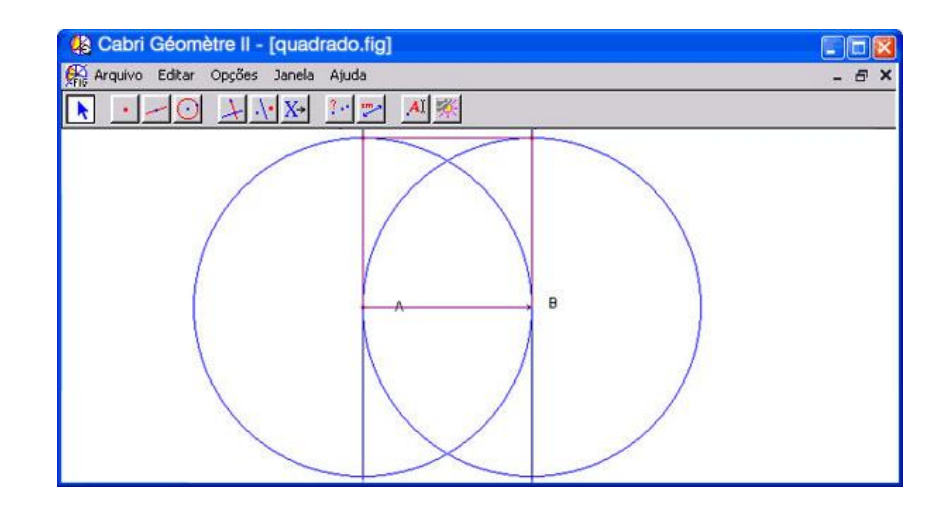

*Figura 4- Interface do cabri géometre*

<span id="page-27-0"></span>Licença: [Demo](http://artigos.softonic.com.br/licencas-de-programas-o-que-cada-uma-delas-quer-dizer)

Maiores informações: <http://www.cabri.com.br/index.php>

#### <span id="page-28-1"></span>2.2.3 Exemplos e sugestões de atividades:

Sites com atividades:

<http://www.ime.unicamp.br/erpm2005/anais/c15.pdf> <http://www.multimeios.ufc.br/arquivos/pc/pre-print/cabri.pdf> [http://www.uesb.br/mat/semat/seemat2/index\\_arquivos/mc9.pdf](http://www.uesb.br/mat/semat/seemat2/index_arquivos/mc9.pdf) <http://www.pucpr.br/eventos/educere/educere2007/anaisEvento/arquivos/CI-459-14.pdf>

#### Atividade:

Este software também pode ser usado como auxilio nas aulas de números complexos, com Cabri podemos representar números complexo e ainda fazer operações e simulações, deixando este conteúdo mais acessível aos alunos, exemplo na figura abaixo.

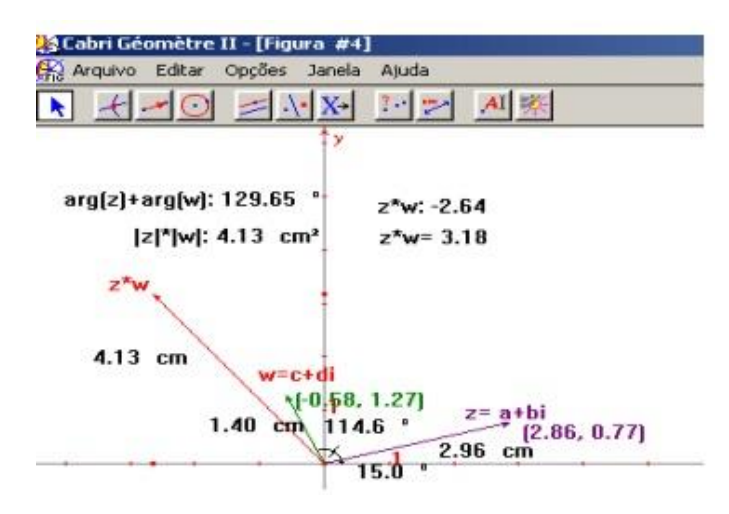

<span id="page-28-0"></span>*Figura 5- Representação de números complexos no Cabri*

<span id="page-29-0"></span>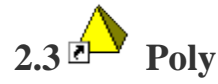

#### <span id="page-29-1"></span>2.3.1 Descrição:

O Poly é uma ferramenta matemática que ainda não possui versão em português, mas mesmo assim é bem simples de usar, seus comandos e menus são bem intuitivos. Com ele é possível ver uma classe de poliedros fazendo algumas operações, tais como, planificar, girar e salvar como gif animado, analisar o desenho tanto em 3D quanto planificado em 2D. É um programa ideal para o ensino e aprendizagem da Geometria Espacial, pois, facilita a visualização e construção das figuras em 3D.

O Software permite a investigação de sólidos tridimensionalmente com possibilidade de movimento e possui uma grande coleção de sólidos, platônicos e arquimedianos entre outros.

Pode-se trabalhar com os conceitos dos poliedros mais facilmente, onde os alunos passam à identificar quais e quantos são os sólidos de Platão e seus respectivos nomes, suas características, facilitando o processo de estudo, dando ao aluno meios de buscar os diferentes conceitos, até então despercebidos, para uma melhor construção do conhecimento.

Com o Poly os alunos poderão dar um passo à frente no mundo da geometria, pois os recursos do programa facilitam a visualização de construções geométricas, e a compreensão dos conceitos de face, aresta, vértice, diagonal e outros termos da geometria.

O *software* Poly está disponível no site http://www.peda.com/poly/, há uma cópia não registrada para demonstração/avaliação. Os arquivos podem ser redistribuídos livremente, com a condição de que permaneçam juntos e sem modificações. Ele pode também ser obtido na página do Laboratório de Matemática do IBILCE-UNESP em http://www.mat. ibilce.unesp.br/laboratorio/.

(Criação Pedagoguery Software)

#### <span id="page-30-1"></span>2.3.2 Interface do programa:

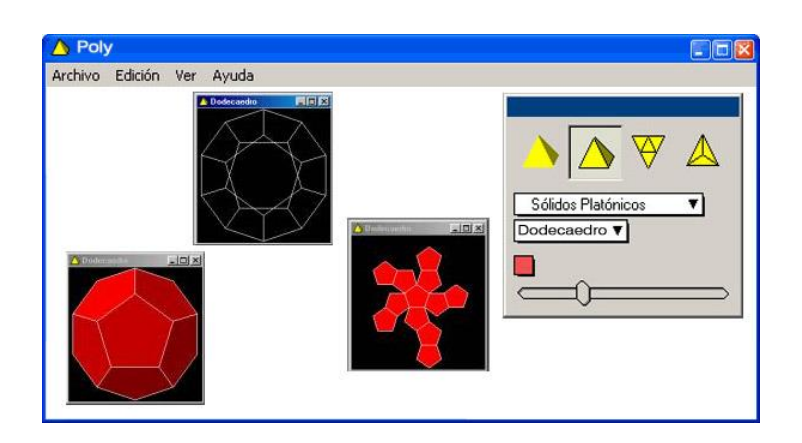

*Figura 6 - Interface do Poly*

<span id="page-30-0"></span>Licença: Freeware (gratuito)

Maiores informações: <http://www.peda.com/poly/>

#### <span id="page-30-2"></span>2.3.3 Exemplos e sugestões de atividades

Sites com atividades:

<http://www.edumat.com.br/wp-content/uploads/2008/11/poly1.pdf> [http://www.edumat.com.br/wp-content/uploads/2008/11/apostila\\_poliedros\\_poly2006.pdf](http://www.edumat.com.br/wp-content/uploads/2008/11/apostila_poliedros_poly2006.pdf) [http://www.ibilce.unesp.br/Home/Departamentos/Matematica/explorando-poliedros](http://www.ibilce.unesp.br/Home/Departamentos/Matematica/explorando-poliedros-convexos---prof.-erminia,-cida-e-helia.pdf)[convexos---prof.-erminia,-cida-e-helia.pdf](http://www.ibilce.unesp.br/Home/Departamentos/Matematica/explorando-poliedros-convexos---prof.-erminia,-cida-e-helia.pdf)

Atividade:

Apresentação dos sólidos de Platão. Com o programa podemos apresentar aos alunos os sólidos, suas características e determinar a quantidade de faces, arestas e vértices. O *software* permite que isto seja feito de maneira simples e prazerosa, os alunos poderão ainda movimentar os sólidos e realizar sua construção, conseguindo assim melhores resultados, exemplo na figura abaixo.

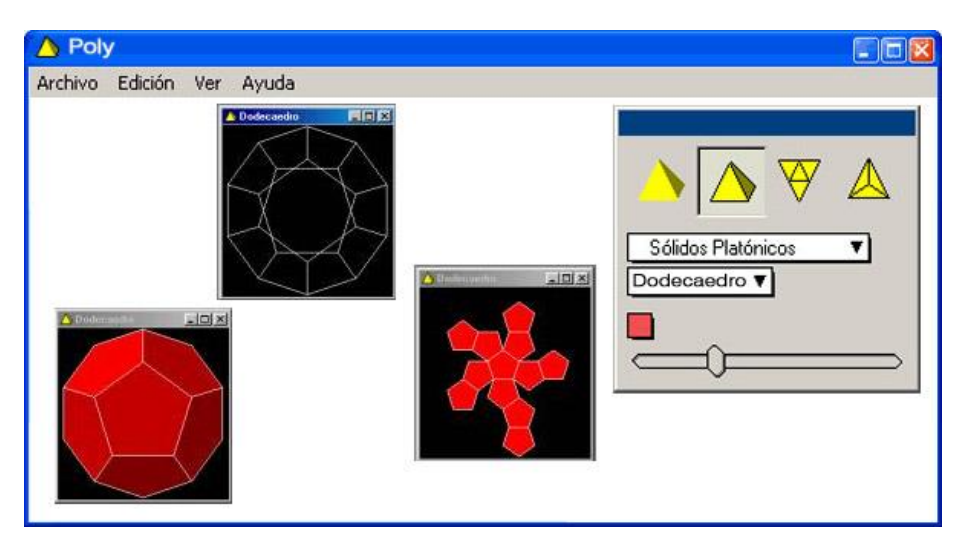

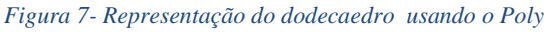

<span id="page-31-1"></span><span id="page-31-0"></span>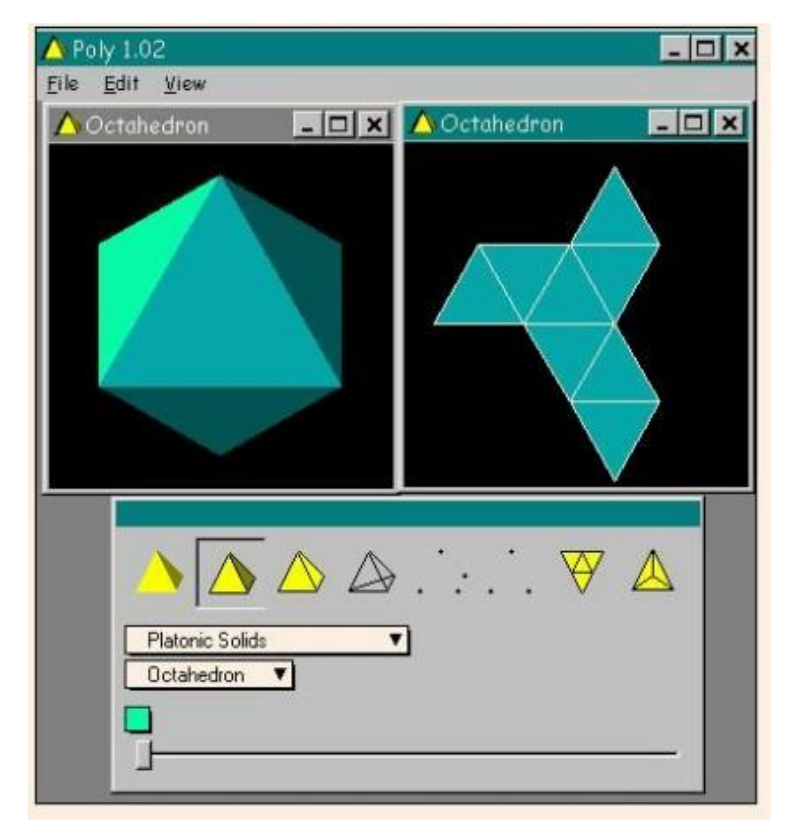

*Figura 8 - Representação do octaedro usando o Poly*

# <span id="page-32-0"></span> $2.4$  Winplot

#### <span id="page-32-1"></span>2.4.1 Descrição:

O Winplot é um *software* livre que foi desenvolvido por volta de 1985 por Richard Parris, professor da Philips Exeter Academy, então chamado de PLOT e era rodado em DOS. Com o lançamento do Windows ele passou a se chamar Winplot. O programa pode ser encontrado em outros seis idiomas além da versão original em inglês. A vantagem da utilização do *software* Winplot é que ele é fácil de ser adquirido, além de ser leve e tem como característica principal plotar funções em duas e três dimensões, podendo ser aplicado em qualquer nível de ensino, inclusive no Ensino Superior.

O *software* possui um gráfico que permite o traçado e animação de gráficos em 2D e em 3D, através de diversos tipos de equações (explícitas, implícitas, paramétricas e outras). O programa traz diferentes recursos que facilitam a compreensão do que está sendo ensinado. Disponibiliza recursos de formatação como tamanho da fonte, espessura da linha e cor, ferramentas que permitem encontrar os zeros das funções e traçar diversos gráficos num mesmo sistema de eixo cartesiano. Também possui um recurso chamado Adivinhar, com o objetivo de reforçar o que o aluno aprendeu, no qual o mesmo deve descobrir, a partir do gráfico, qual é a função correspondente. Ele possibilita visualizar graficamente a solução de um sistema linear e também a determinação dos pontos de intersecção.

Os pontos positivos da utilização do *software* Winplot como ferramenta de ensino de matemática são apontados: "contribui para o desenvolvimento da capacidade de observação e do senso crítico; possibilita a associação de idéias e contribui para evitar simples memorizações; desperta o interesse do usuário, permitindo melhor aprendizagem, favorecendo a construção do conhecimento; permite promover 'animação' de gráficos a partir de parâmetros adotados e traça, simultaneamente, gráficos de uma família de equações, considerando determinados parâmetros; traça gráficos em 2D e em 3D (duas e três dimensões)". Entretanto, um ponto negativo é: não possui a função desfazer para casos em que gráficos são apagados por engano, mas acredito que este problema deverá ser corrigido nas novas versões.

#### <span id="page-33-1"></span>2.4.2 Interface do programa:

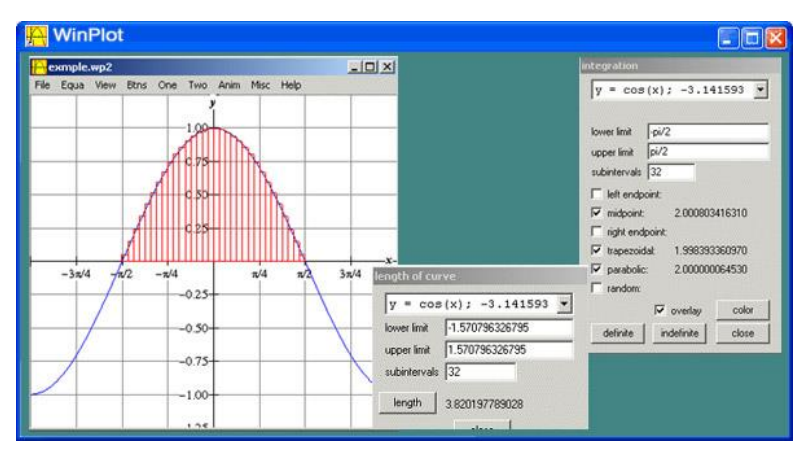

*Figura 9- Interface do Winplot*

<span id="page-33-0"></span>Licença: Freeware

Maiores informações:

<http://math.exeter.edu/rparris/winplot.html>

<span id="page-33-2"></span>2.4.3 Exemplos e sugestões de atividades:

Sites com atividades:

http://www.edumat.com.br/winplot/

<http://www.gente.eti.br/lematec/CDS/XIIICIAEM/artigos/1785.pdf>

[http://pt.slideshare.net/RodrigoRomais/estudo-de-funes-com-o-software-winplot-rodrigo](http://pt.slideshare.net/RodrigoRomais/estudo-de-funes-com-o-software-winplot-rodrigo-romais)[romais](http://pt.slideshare.net/RodrigoRomais/estudo-de-funes-com-o-software-winplot-rodrigo-romais)

<http://www.projetos.unijui.edu.br/matematica/cnem/cnem/principal/mc/PDF/MC11.pdf>

Atividade 1:

Os recursos gráficos do Winplot podem ser bem aproveitados para trabalhar assuntos como funções trigonométrica, o *software* permite a construção do círculo trigonométrico e sua manipulação, podendo assim fazer uma relação entre seno, cosseno e tangente, exemplo na figura abaixo.

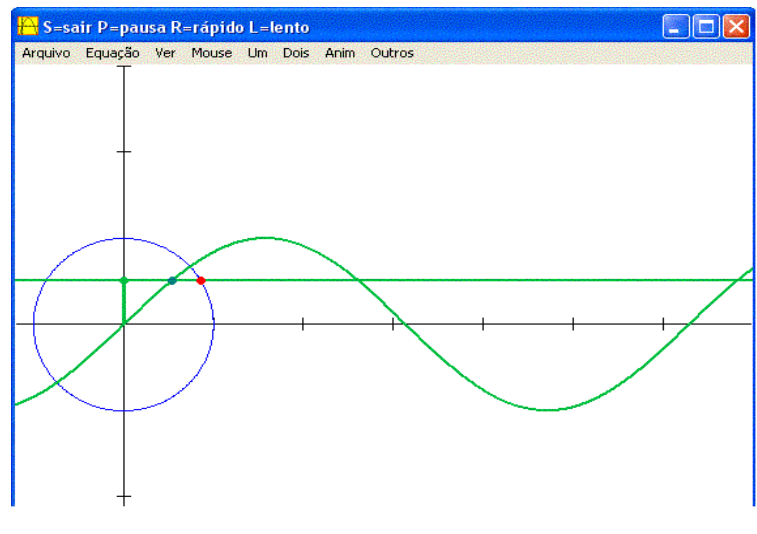

*Figura 10 - Arco trigonometrico no Winplot*

<span id="page-34-0"></span>Atividade 2:

Solução de sistemas de duas equações utilizando o Winplot, basta plotar as equações e reificar as intersecções, exemplo na figura abaixo.

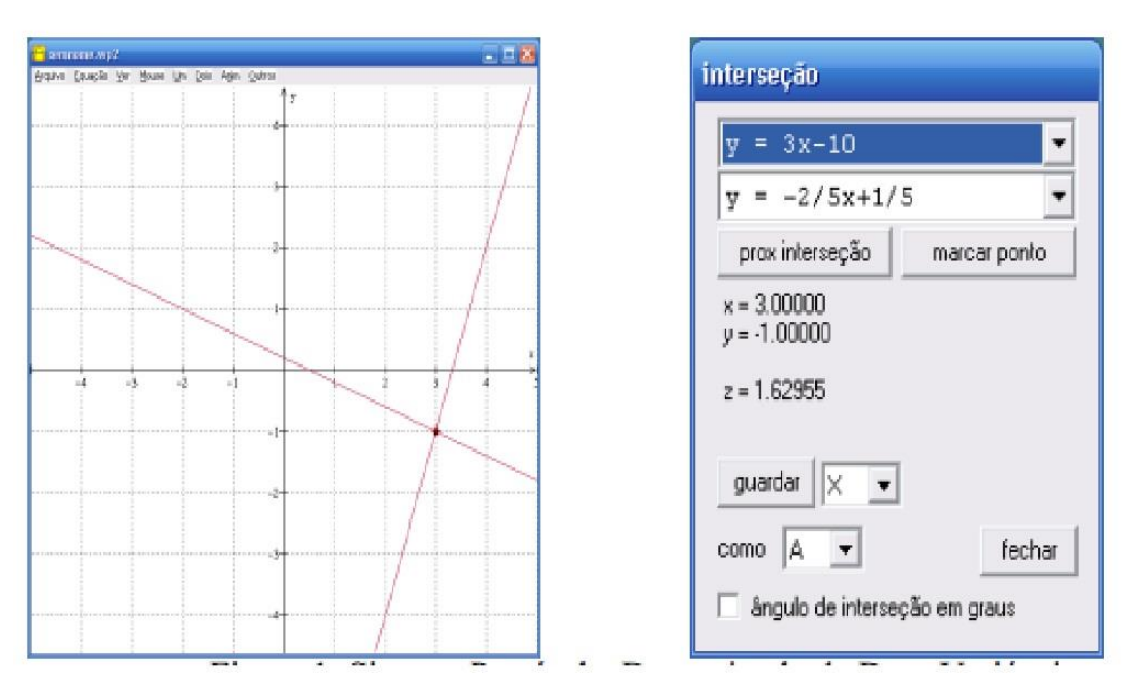

<span id="page-34-1"></span>*Figura 11 - Resolvendo sistemas com o Winplot*

<span id="page-35-0"></span>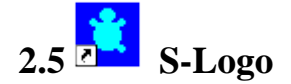

#### <span id="page-35-1"></span>2.5.1 Descrição:

O Super Logo não possui objetivo delimitado, podendo ser utilizado em diferentes atividades, envolvendo diferentes disciplinas, em diferentes níveis de ensino. Nosso foco, no entanto, é a Matemática do Ensino Médio. Neste contexto, o programa pode ser utilizado no trabalho com Geometria Plana, além de contribuir para o desenvolvimento do raciocínio lógico e possibilitar a aquisição de noções de programação.

O Super Logo é uma linguagem de programação utilizada no apoio da educação tão poderosa que também é utilizada para automação e controle de dispositivos robóticos.

É um tipo de software de programação, que quando o aprendiz programa o computador, o computador pode ser visto como uma ferramenta para resolver problemas. O programa produzido utiliza conceitos, estratégias e um estilo de resolução de problemas. Nesse sentido, a realização de um programa exige que o aprendiz processe informação, transforme-a em conhecimento que, de certa maneira, é explicitado no programa.

Ao "programar" no Super Logo, o aluno tem a possibilidade de verificar passo a passo do que está sendo executado, e caso ele tenha digitado algum comando errado, no mesmo instante ele é informado sobre isso, tendo que então procurar pelo erro e depois consertá-lo. Uma das únicas desvantagens é a necessidade de algum usuário com conhecimento na linguagem logo para o seu manuseio, nem que seja de primeiro momento.

#### <span id="page-36-1"></span>2.5.2 Interfase do programa

| <b>Slogo para Windows</b>                                                                                                    |                    |                 |
|----------------------------------------------------------------------------------------------------|--------------------|-----------------|
| <b>Bitmap Mude Ajuda</b><br>Arquivo<br><b>Novo</b><br>Carregar<br>Salvar<br>Salvar Como<br>$\binom{6}{2}$<br>Editar<br>Apagar<br>Sair |                    |                 |
| <b>Comandos</b>                                                                                                    |                    | $-1$            |
| on pf 50                                                                                                    | Parar              | <b>Rastrear</b> |
| Ainda não aprendi on                                                                                                    | Pausa              | <b>Status</b>   |
| un pf $50$<br>pe 60                                                                                                    | <b>Multitarefa</b> | Tat             |
|                                                                                                    | Limpar             | Executar        |

*Figura 12 - Interface do Slogo*

<span id="page-36-0"></span>Licença: Freeware

Maiores informações:

O SuperLogo está disponível gratuitamente para download em: <http://www.nied.unicamp.br/publicacoes/softwares/slogo30.zip>

Ou pode-se adquiri-lo comprando no seguinte site: http://www.fastcommerce.com.br/divertire

<span id="page-36-2"></span>2.5.3 Exemplos e sugestões de atividades:

Sites com atividades:

http://www.nied.unicamp.br/?q=content/super-logo-30 http://projetologo.webs.com/slogo.html http://tecmat.pbworks.com/w/page/20359583/SuperLogo <http://www.edumat.com.br/wp-content/uploads/2008/11/slogo.pdf> Atividade:

 O Super logo pode ser usado para atividades simples como a criação de figuras geométricas planas de maneira lúdica e estimulando a criatividade e o raciocínio lógico dos alunos, pois terão que saber e memorizar alguns comandos e sequências lógicas. Deste modo os alunos estarão livres para criarem as mais diversas formas, exemplo na figura abaixo.

<span id="page-37-0"></span>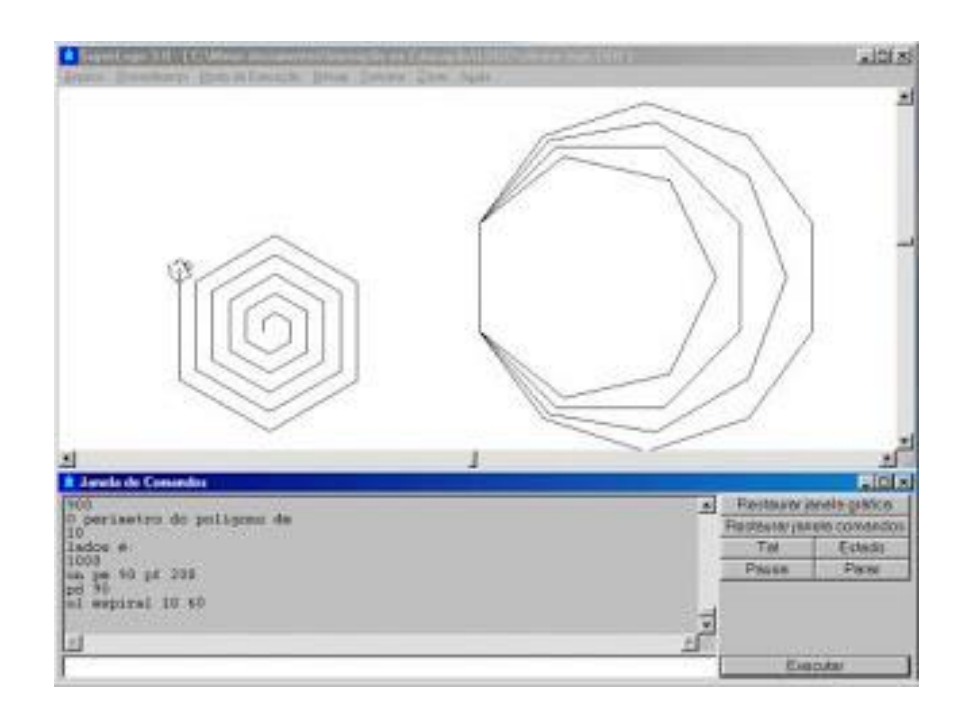

*Figura 13 - geometria no Slogo*

# <span id="page-38-0"></span> $2.6 \begin{bmatrix} 1 & 0 \\ 0 & 1 \end{bmatrix}$  Winmat

#### <span id="page-38-1"></span>2.6.1 Descrição:

É um *software* matemático gratuito que permite construir matrizes e realizar operações, como exemplos, determinar, entre outras coisas, matriz inversa, transposta, determinante, traço da matriz e polinômio característico, é possível trabalhar com números inteiros, reais e complexos.

O WinMat é um dos poucos *softwares* conhecidos que trabalham com matrizes. O trabalho com matrizes torna-se mais prático com esse aplicativo, ainda que operá-lo não seja uma tarefa trivial. É possível criar diversas matrizes de uma só vez, nomeando-as com qualquer uma das letras do alfabeto. Após isso, pode-se escalonar cada uma delas, visualizando cada passo do escalonamento. Basta um clique e um novo passo do escalonamento instantaneamente é apresentado na tela – porém, sem explicar a operação elementar feita entre a matriz anterior e a posterior. Há, adicionalmente, a opção de mostrar a matriz escalonada diretamente, sem que seja necessário visualizar cada passo do escalonamento. Também se podem somar matrizes, subtrair, calcular determinantes, traços, criar matrizes de rotação, entre outros.

É um software que se indica utilizar para cálculos mais ágeis de tarefas já feitas no papel, para verificar se estão corretas. Por ter um uso mais difícil, e interatividade reduzida, aconselhase utilizá-lo a partir do Ensino Médio, em problemas envolvendo sistemas lineares.

O WinMat trabalha com a automatização de tarefas mais árduas da álgebra linear, pois concentra suas funções na apresentação de soluções rápidas e eficazes para tarefas diversas da área, trazendo conveniência e segurança na apresentação de soluções, por parte do usuário.

Existe, atualmente, uma versão em português disponível em, [http://math.exeter.edu/rparris.](http://math.exeter.edu/rparris) A tradução, feita por Prof. Adelmo Ribeiro de Jesus, mantém todas as funcionalidades do original.

<span id="page-39-1"></span>2.6.2 Interface do programa:

| Matrix Calc Solve LinPro Other                                         |            | Help                           | File              | Det Rank Trace<br>Edit |                | Char poly      |
|------------------------------------------------------------------------|------------|--------------------------------|-------------------|------------------------|----------------|----------------|
| $A = \text{noname.fma [zeros]}$ *<br>File Edit Det Rank Trace Charpoly | <b>EDX</b> |                                |                   | -3                     | $-1$           | 3              |
| 1.000                                                                  | 3.000      |                                | 2                 | 4                      | $\overline{c}$ | 3              |
| 2.000                                                                  | 4.000      |                                | 3                 | 4                      | 5              | $\overline{a}$ |
| File                                                                   | $-0.11$    | Edit Det Rank Trace<br>$-0.07$ | Char poly<br>0.20 |                        | $\overline{2}$ | я              |
|                                                                        |            |                                |                   |                        |                |                |
| $\overline{c}$                                                         | 0.31       | $-0.39$                        | 0.18              |                        |                |                |
| 3                                                                      | $-0.15$    | 0.34                           | $-0.03$           |                        |                |                |
|                                                                        |            | 2                              | 3                 |                        |                |                |

*Figura 14 - Interface do Winmat*

<span id="page-39-0"></span>Licença: Freeware

Maiores informações: <http://math.exeter.edu/rparris/winmat.html>

#### <span id="page-39-2"></span>2.6.3 - Exemplos e sugestões de atividades

Sites com atividades:

<http://www.edumat.com.br/wp-content/uploads/2008/11/winmat.pdf>

<http://matematica-dethe.blogspot.com.br/2012/06/winmat.html>

<http://www.univates.br/bdu/bitstream/10737/326/6/EgidioMartins%20.pdf>

<http://wwwp.fc.unesp.br/~mauri/Down/Winmatpr.pdf>

<http://www.es.cefetcampos.br/softmat/software/WinMat.htm>

[http://luisclaudio.mat.br/index.php?option=com\\_content&task=view&id=68&Itemid=105](http://luisclaudio.mat.br/index.php?option=com_content&task=view&id=68&Itemid=105)

[http://www2.mat.ufrgs.br/edumatec/softwares/softwares.php?id\\_soft=2](http://www2.mat.ufrgs.br/edumatec/softwares/softwares.php?id_soft=2)

#### Atividade:

Operações com matrizes, o programa poder ser o usado para que os alunos pratiquem as operações e verifiquem se os cálculos estão corretos, é uma ferramenta que atrai os alunos e desperta curiosidades sobre o assunto, exemplo na figura abaixo.

|   | H winmat [real]            |   |                |                           |                |                            |   |   |  |
|---|----------------------------|---|----------------|---------------------------|----------------|----------------------------|---|---|--|
|   | Matriz Calc Vie Anzio      |   |                |                           |                |                            |   |   |  |
|   |                            |   | B              |                           |                |                            |   |   |  |
|   | Arquivo Editor Misc Fechar |   |                | Arquivo Editor Msc Fechar |                | Arquivo Editor Misc Fechar |   |   |  |
|   | $\mathbf{2}$               | з |                | $\mathbf{1}$              | $\overline{c}$ |                            | 8 | 5 |  |
| 2 | $-3$                       | 5 | $\overline{2}$ | 3                         | $-1$           | 2                          |   |   |  |
| я | $-2$                       | з | 3              | 5                         | $-5$           | з                          |   |   |  |
|   |                            | 2 |                |                           | $\overline{c}$ |                            |   | 2 |  |
|   |                            |   |                |                           |                |                            |   |   |  |

<span id="page-40-0"></span>*Figura 15 - Operacoes de matrizes com o Winmat*

<span id="page-41-0"></span>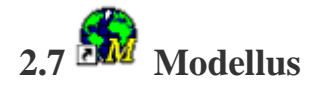

#### <span id="page-41-1"></span>2.7.1 Descrição:

O Modellus é um *software* bastante poderoso e atraente, não é necessário possuir conhecimentos de programação para poder usá-lo. A ideia básica do Modellus é a de possibilitar experiências com modelos matemáticos, concentrando-se na interpretação do significado desses modelos e não apenas nos seus cálculos.

Este *software* é dirigido ao ensino e aprendizagem de Matemática, Física e Química. Permite alunos e professores realizarem experiências com modelos matemáticos, controlar as variáveis, tempo, velocidade e distância, analisar a variação da função e a respectiva representação gráfica, preparar animações e utilizar os exercícios já propostos ou criar o seu próprio exercício no sistema de autor.

As principais funções do *software* são

- Realizar cálculos numéricos baseados em equações e dados especificados pelo usuário;
- Apresentar os resultados na forma de gráficos e tabelas;
- Facultar a montagem de animações;
- Fazer medidas de distâncias e ângulos sobre uma imagem.

Modellus foi desenvolvido, e está sendo constantemente aprimorado, por um grupo liderado pelo Prof. Vitor Teodoro, da Faculdade de Ciências e Tecnologia da Universidade Nova de Lisboa.

O *software* está disponível em três versões:

- **Modellus 2.5** para **Windows XP**;
- **Modellus 3**, versão do anterior para **Windows Vista**;
- **Modellus 4.01**, a versão mais recente, escrita em **Java**, podendo portanto ser utilizada em qualquer sistema operacional. É importante notar que a nova versão é bastante

diferente das anteriores, e não existe compatibilidade entre as versões. Em geral, um programa desenvolvido com o **2.5** não rodará no **4.01**, e vice-versa. Alguns dos recursos oferecidos pelo **2.5** ainda não foram incorporados ao **4.01**, notavelmente (e infelizmente) no que diz respeito à utilização de vídeos. Acredita-se que essas limitações deverão ser resolvidas no futuro.

#### <span id="page-42-1"></span>2.7.2 Interface do programa:

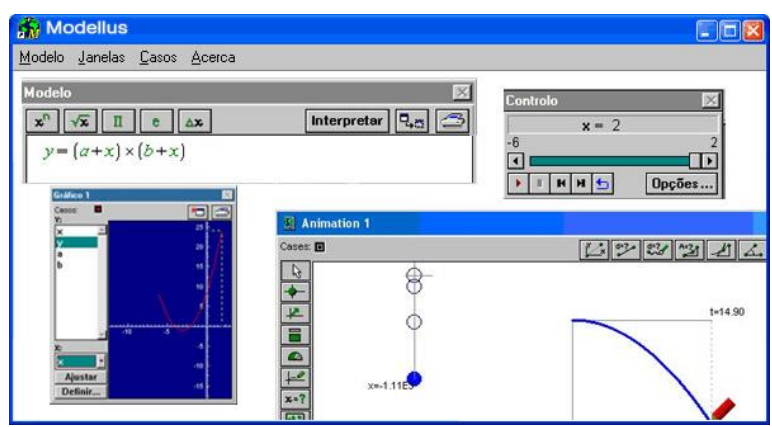

*Figura 16 - Interface do Modellus*

<span id="page-42-0"></span>Licença: Freeware

Maiores informações: <http://modellus.fct.unl.pt/>

#### <span id="page-42-2"></span>2.7.3 Exemplos e sugestões de atividades:

Sites com atividades:

<http://www.fisica.ufpb.br/~romero/port/modellus.htm> [http://www.if.ufrgs.br/computador\\_ensino\\_fisica/modellus/modellusI\\_notas.htm](http://www.if.ufrgs.br/computador_ensino_fisica/modellus/modellusI_notas.htm) [http://www.cempem.fe.unicamp.br/lapemmec/coordenacao/tut\\_modellus.pdf](http://www.cempem.fe.unicamp.br/lapemmec/coordenacao/tut_modellus.pdf) [http://docente.ifrn.edu.br/alessandrorolim/informatica-aplicada-a-fisica/software-modellus-](http://docente.ifrn.edu.br/alessandrorolim/informatica-aplicada-a-fisica/software-modellus-4.01/view)[4.01/view](http://docente.ifrn.edu.br/alessandrorolim/informatica-aplicada-a-fisica/software-modellus-4.01/view)

Atividade:

O Modellus é muito útil para que professores possam apresentar situações problemas e exemplificar funções matemáticas através da modelagem com problemas de física e assim trabalhar interdisciplinarmente.

As animações do *software* facilita a compreensão dos alunos, e os professores poderão dar uma resposta a uma pergunta muito usada pelos alunos de matemática "professor onde vou usar isso".

Equação da parábola usando exemplo do lançamento de uma bola de basquete, exemplo na figura abaixo.

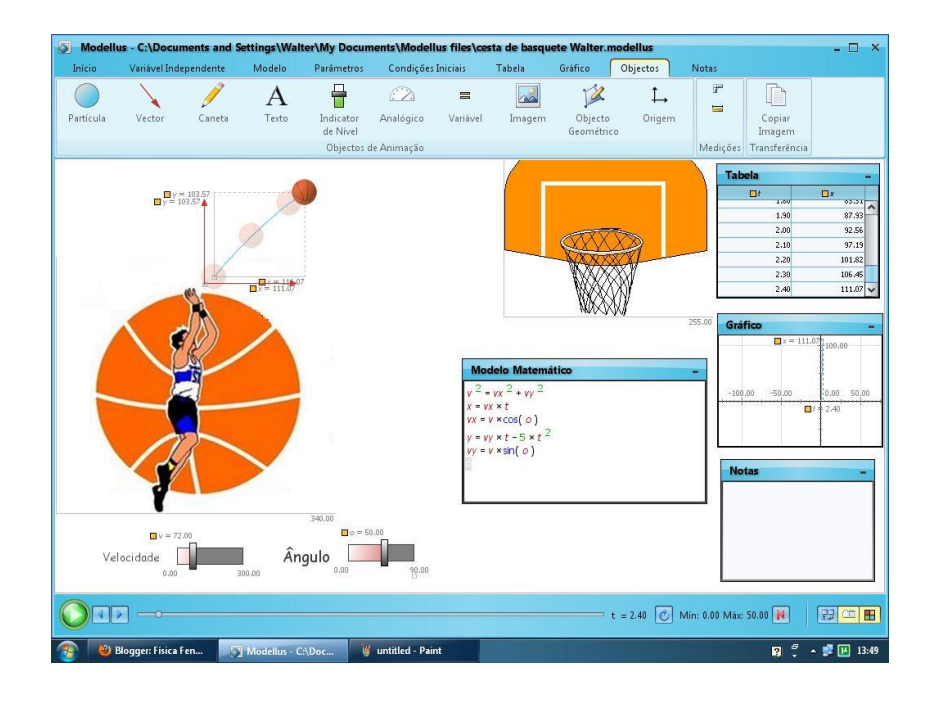

<span id="page-43-0"></span>*Figura 17 - Equação da parábola no Modellus*

Equações da velocidade e da força, o professor pode apresentar exemplos de equações contextualizando com fórmulas e modelos físicos, deste modo o aluno poderá comparar equações e resultados.

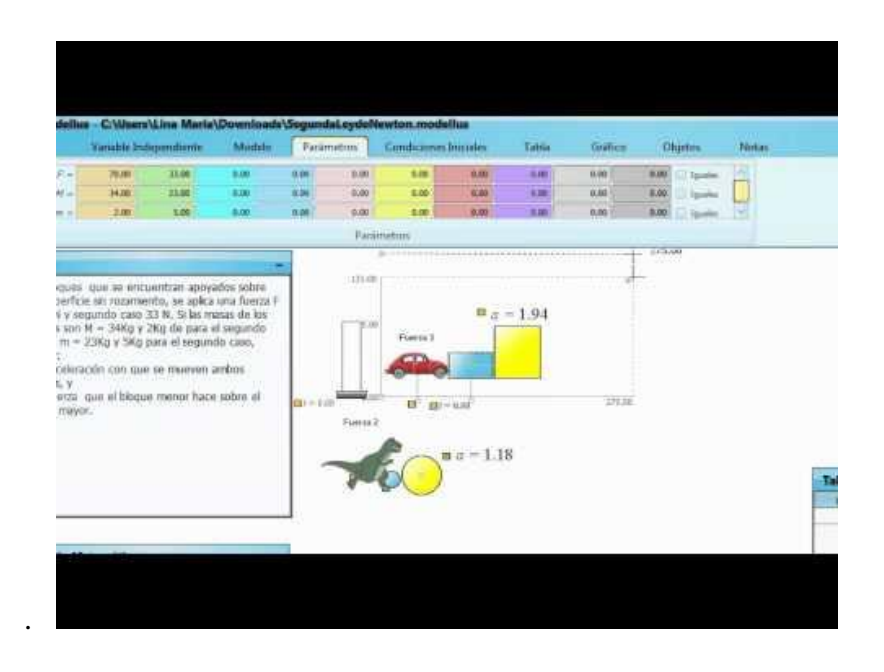

*Figura 18 - Equações de forca e velocidade no Modellus*

<span id="page-44-0"></span>.

## **CAPITULO 3**

## <span id="page-45-1"></span>**OUTROS SOFTWARES MATEMÁTICOS**

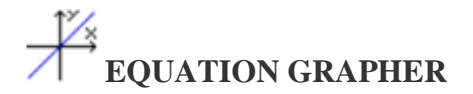

Descrição: Desenha funções matemáticas, mostrando a representação gráfica

Interface do programa:

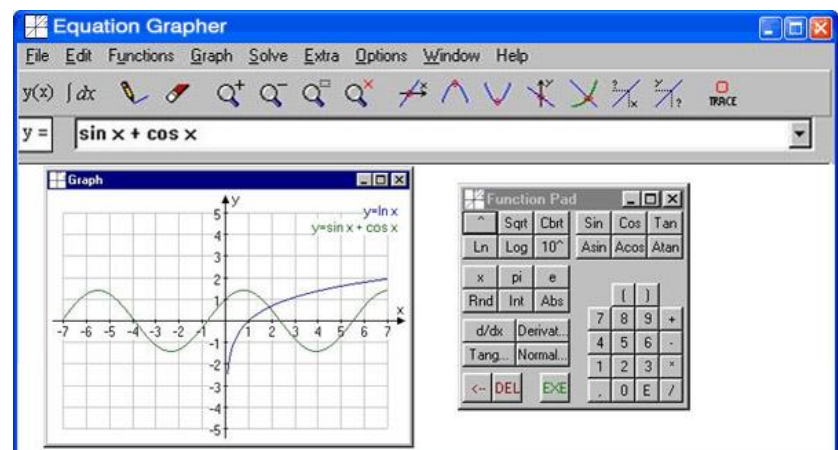

*Figura 19 - Equation Grapher*

<span id="page-45-0"></span>Licença: Shareware

Maiores informações: <http://equation-grapher.en.softonic.com/>

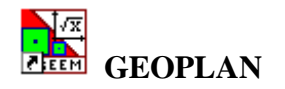

Descrição: Software de construção em geometria que trabalha os conceitos analíticos em um sistema de coordenadas cartesianas. (Desenvolvido pelo Centre de Recherche et d'Expérimentation pour I'Ensignement dês Mathématiques – CREEM).

Interface do programa:

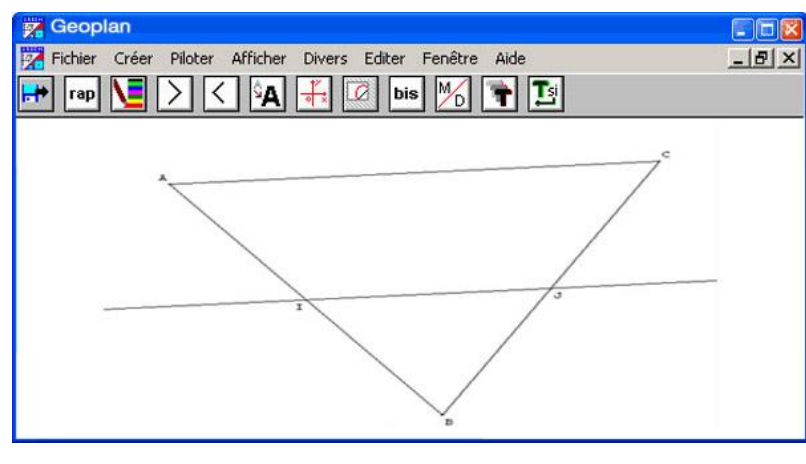

*Figura 20 - Geoplan*

#### <span id="page-46-0"></span>Licença: Demo

Maiores informações: http://www2.mat.ufrgs.br/edumatec/softwares/soft\_geometria.php

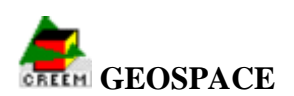

Descrição: Software de construção e exploração em geometria que trabalha os conceitos espaciais. (Desenvolvido pelo Centre de Recherche et d'Expérimentation pour I'Ensignement dês Mathématiques – CREEM)

Interface do programa:

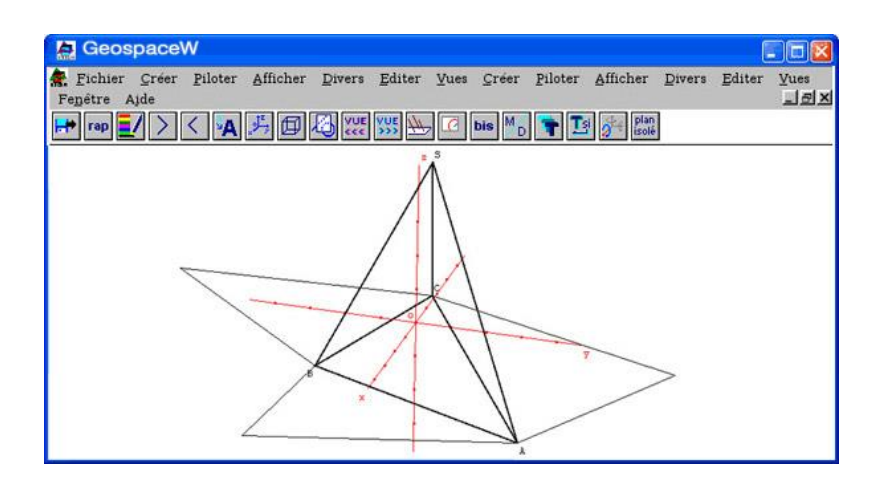

*Figura 21 - Geospace*

#### <span id="page-46-1"></span>Licença: Demo

Maiores informações: http://www2.mat.ufrgs.br/edumatec/softwares/soft\_geometria.php

# **GRAPHEQUATION**

Descrição: Software de construção e exploração em geometria que trabalha os conceitos espaciais. (Desenvolvido pelo Centre de Recherche et d'Expérimentation pour I'Ensignement dês Mathématiques – CREEM)

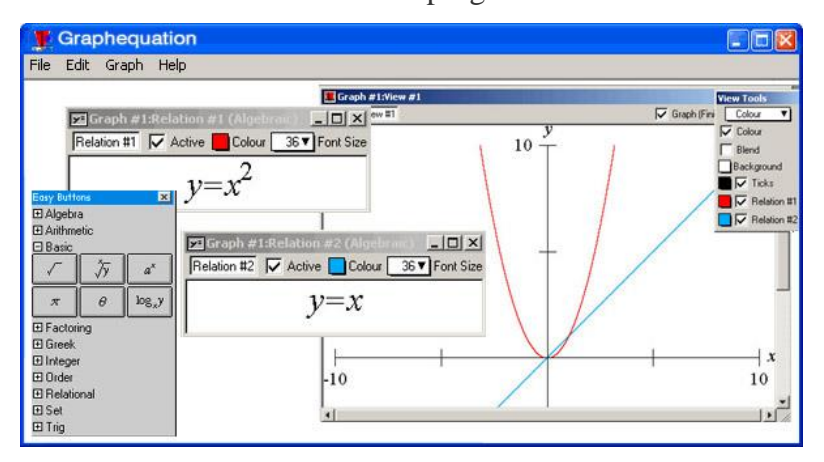

Interface do programa:

*Figura 22 - Graphequation*

<span id="page-47-0"></span>Licença: Demo

Maiores informações: http://www2.mat.ufrgs.br/edumatec/softwares/soft\_funcoes.php

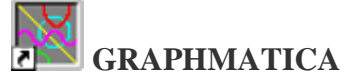

Descrição: Desenha gráficos de funções. Visualiza o gráfico de várias funções simultaneamente. Calcula o valor da função para um determinado elemento de seu domínio. Excelente para quem está estudando funções.

Interface do programa:

| Graphmatica                                                 | $ \Box$ $\times$                                                                                                    |
|-------------------------------------------------------------|----------------------------------------------------------------------------------------------------|
| Edit Redraw View Labels Options Point Calculus Help<br>File |                                                                                                    |
|                                                             |                                                                                                    |
| $y>=x^2-5$                                                  | <b>Printout</b><br>Graphmatica ver. 1.6N [c] 1998 kSoft, a<br>Equation(s)<br>$y = x^2 - 5[1]$<br>$y = 25x^3 - 3x(2)$<br>$y>=x^2-5(3)$<br>y3<br>v2<br>ψĪ<br>*********<br><b>BARDERMANNAS</b><br>************<br><b>SHEEHEARS</b><br>11.0<br>$-4.0$<br>11.0<br>$-4.0$<br>7.25<br>7.25<br>$-0.2188$<br>$-3.5$                                                                                                    |
| $-4$<br>4                                                   | 4.0<br>4.0<br>$-3.0$<br>2.25<br>1.25<br>1.25<br>$-2.5$<br>3.5938<br>$-1.0$<br>$-2.0$<br>$-1.0$<br>4.0<br>$-275$<br>$-1.5$<br>3.6563<br>$-2.75$<br>$-4.0$<br>$-4.75$<br>$-4.0$<br>$-4.75$<br>$-1.0$<br>2.75<br>$-0.5$<br>1.4688<br>$-5.0$<br>$-50$<br>0<br>α<br>$-4.75$<br>$-4.75$<br>$-1.4688$<br>0.5<br>$-4.0$<br>1.0<br>$-4.0$<br>$-2.75$<br>$-2.75$<br>$-2.75$<br>1.5<br>$-3.6563$<br>20<br>$-1.0$<br>$-4.0$<br>$\frac{10}{1.25}$<br>うち<br>1.35<br>5E620 |

*Figura 23 - Graphmatica*

<span id="page-48-0"></span>Licença: Shareware

Maiores informações: <http://www8.pair.com/ksoft/index.html>

# $\overbrace{\mathbf{M}}^{\mathbf{W}}$  MathGV

Descrição: Software que permite que se construa gráficos a partir de funções elementares. Possibilita que se construa gráficos em duas e três dimensões e em coordenadas polares.

Interface do programa:

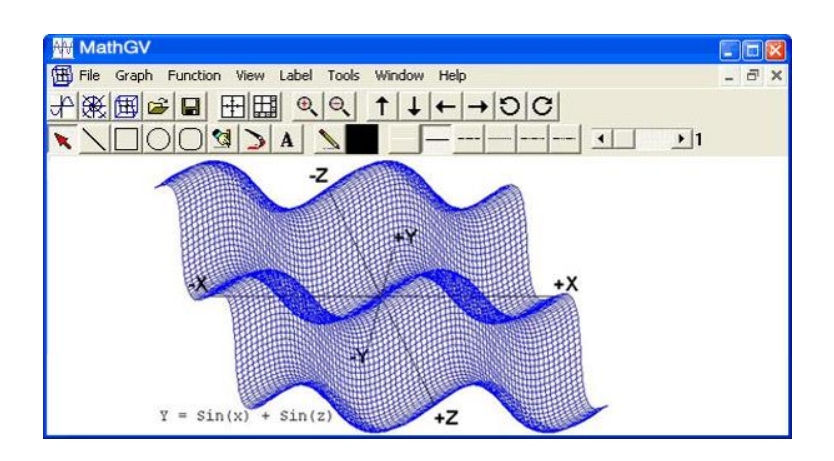

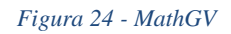

<span id="page-48-1"></span>Licença: Freeware

Maiores informações: <http://www.mathgv.com/>

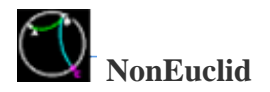

Descrição: NonEuclid é uma ferramenta criada para auxiliar na observação e aprendizado da geometria hiperbólica, utilizando para isto o cálculo automático de ângulos, distâncias e sua demonstração por meio de gráficos interativos. O aplicativo possui várias técnicas de construção e medição, permitindo que o trabalho seja salvo e posteriormente recuperado.

#### Interface do programa:

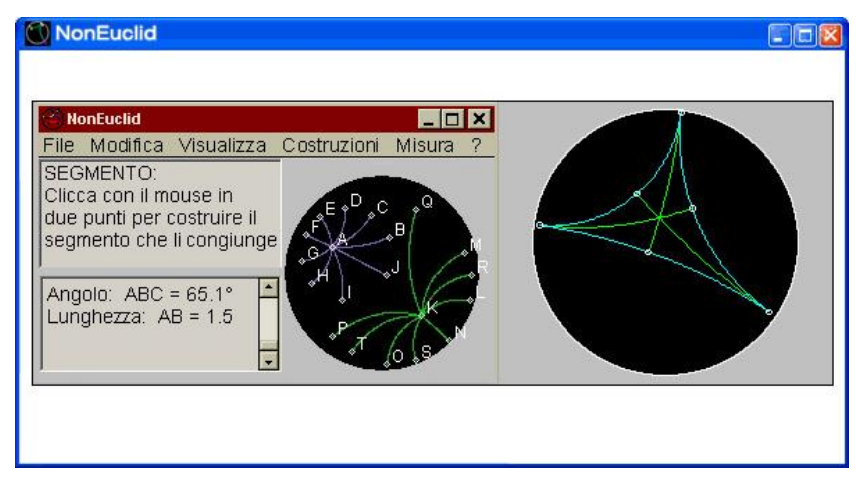

*Figura 25 - NonEuclid*

<span id="page-49-0"></span>Licença: Freeware

#### Maiores informações:

<http://www.ngkszki.hu/~trembe/noneuclid/NonEuclid-Italian.html>

# **OOG - OBJECT ORIENTATION GAME**

Descrição: A partir da manipulação de peças de tangrans, pentaminós, hexagonós e poligominós, permite que se construa uma grande variedade de figuras. As peças podem ser rotacionadas, refletidas e transladadas.

Interface do programa:

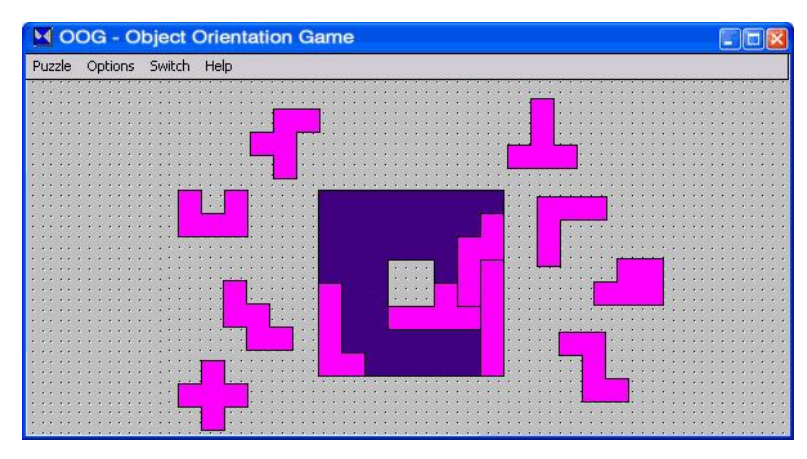

*Figura 26 - Object Orientation Game*

#### <span id="page-50-0"></span>Licença: Shareware

Maiores informações: http://www.mobygames.com/game/oog-the-object-orientation-game

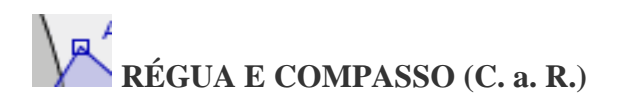

Descrição: Software de construções geométricas com régua e compasso. Desenvolvido pelo professor [René Grothmann](http://www.rene-grothmann.de/) da Universidade Católica de Berlim, na Alemanha.

Observação: Antes de fazer o download do software baixe o arquivo [\(jre1\\_1\\_8-win-i.exe\)](http://www.edumatec.mat.ufrgs.br/downloads/softwares/jre1_1_8-win-i.exe) e instale-o em seu computador, só depois de executá-lo será possível instalar o Régua e Compasso.

Interface do programa:

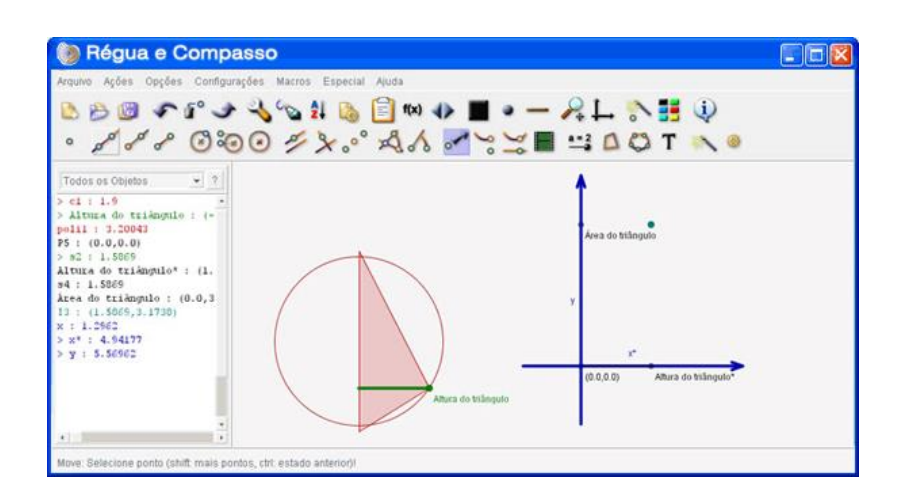

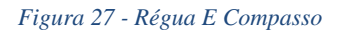

<span id="page-50-1"></span>Licença: Freeware

maiores informações: <http://www.professores.uff.br/hjbortol/car/>

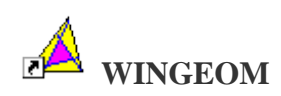

Descrição: Software que permite construções geométricas bidimensionais e tridimensionais.

Interface do programa:

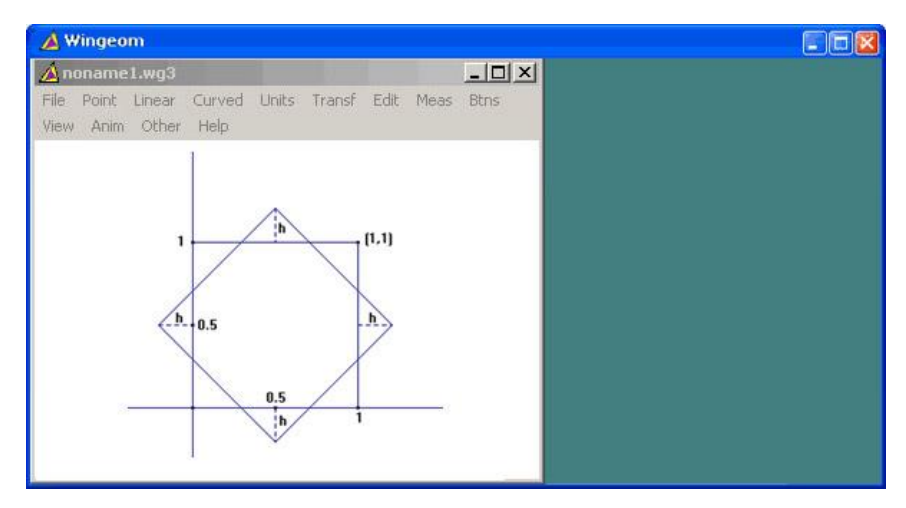

*Figura 28 - Wingeom*

<span id="page-51-0"></span>Licença: Freeware

Maiores informacaoes : <http://wingeom.software.informer.com/1.0/>

### **CAPITULO 4**

## <span id="page-52-0"></span>**APLICATIVOS MATEMÁTICOS PARA TABLETS E SMARTPHONE**

Um dos grandes desafios na sala de aula atualmente é o uso indiscriminado dos aparelhos eletrônicos, principalmente o telefone celular, por parte dos alunos. Temos que reconhecer que o telefone celular, há muito tempo não pode ser considerado apenas como um telefone, este aparelho multifuncional já faz parte da vida dos nossos alunos, e quase nunca estão separados.

Em várias escolas notamos a existência de leis que tentam proibir o uso do celular, mas isso não tem sido uma tarefa fácil, pois os alunos não conseguem abrir mão do uso deste aparelho. Acreditamos que a melhor solução para este problema não seria a proibição, mas sim uma orientação com relação a uma melhor forma de utilizá-lo.

Existem vários aplicativos (APPs), que podem ser usados em sala de aula ou até mesmo fora dela. Estes podem ser úteis em várias áreas do conhecimentos, mas em especial na área de matemática, existem aplicativos que estimulam o raciocínio lógico, treinam as operações básicas da matemática e resolvem problemas. Além desses programas existe uma grande variedade de jogos em que os alunos podem aprender brincando. Visto isso, podemos transformar este aparelho até então tido como inimigo na sala de aula em parceiro do conhecimento.

Abaixo seguem exemplos de alguns apps matemáticos.

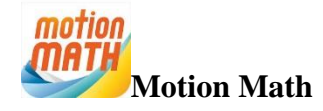

Jogo em 3D que simula a jornada de uma estrela de volta para o espaço. Para avançar no jogo é necessário mover as frações para os locais corretos na escala de números. É ótimo para o ensino e prática da [matemática](http://noticias.universia.com.br/destaque/noticia/2011/11/07/885953/genio-da-matematica-da-aulas-no-youtube.html) e pode ser usado em Iphone, Ipad e Ipod. Três níveis estão disponíveis, com atividades de dificuldade fácil, média e expert.

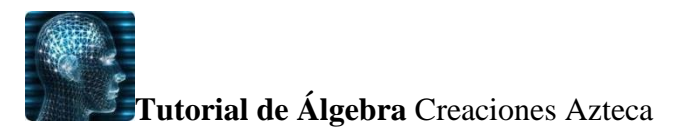

O app está disponível gratuitamente no Google Player e permite que os alunos encontrem exercícios e informações sobre a compreensão da linguagem algébrica, equações lineares, equações quadráticas, desigualdades, entre outros temas. O programa foi desenvolvido com uma [linguagem](http://noticias.universia.com.br/destaque/noticia/2012/04/13/923528/cai-na-prova-linguagem-codigos-e-suas-tecnologias-do-enem-2012.html) amigável e acessível.

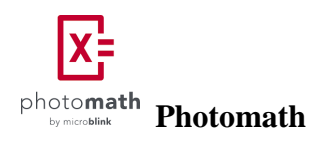

É um aplicativo que promete solucionar equações matemáticas usando apenas a câmera do smartphone, recurso que pode usado por estudantes do ensino médio, para compara resultados. O aplicativo Photomath é extremamente simples, mas cumpre o que promete e vai adiante. Além de mostrar o resultado da equação matemática, ele apresenta os passos para resolvê-la.

Ele é gratuito e está disponível para [iOS](http://www.techtudo.com.br/tudo-sobre/ios-8.html) e [Windows](http://www.techtudo.com.br/mobile/windows-phone/) Phone. A princípio, deve ganhar uma versão para [Android](http://www.techtudo.com.br/tudo-sobre/s/android-4-4.html) em 2015.

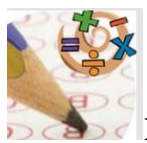

#### **Raciocínio Lógico e Matemática**

Raciocínio Lógico e Matemática para concurso é um aplicativo que simula provas de concurso. Um total de 910 questões de múltipla escolha. Resolva questões sem necessidade de conexão com a internet. Questões de provas utilizadas em concurso público. Simulador de provas com correção e nota do participante. Questões de múltipla escolha. Opção de questões rápidas de forma sorteada . Ótimo programa para praticar no ônibus, no carro, no intervalo do almoço.

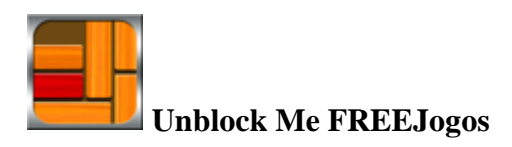

Jogo de quebra-cabeças em que o usuário deve mover os blocos para conseguir retirar um especial do jogo. Muito atraente e estimula o raciocínio logico.

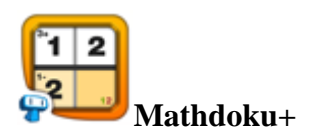

Aplicativo ideal para quem quer desenvolver o raciocínio em áreas como a matemática e lógica. O objetivo do jogo e resolver problemas e preencher o tabuleiro com os números corretos.

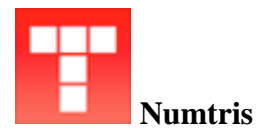

Um Jogo de lógica e de números parecido com o Tetris em que o objetivo é eliminar os números antes que eles preencham a tela. Também pode ser de dois jogadores.

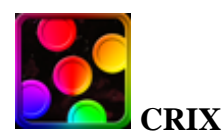

Jogo de lógica em que o jogador tem que mudar a cor dos círculos de azul para branco. O desafio é que sempre que um círculo muda para branco, os que estão à sua volta também mudam.

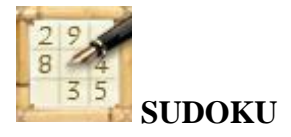

Jogo onde a lógica deve ser usada para completar os 600 jogos disponibilizados. Possui gravação automática para que o jogador não perder o seu progresso.

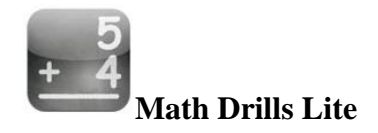

Com gráficos bem interessantes, este aplicativo desafia na Soma, Resto, Multiplicação e Divisão, possui também os desafios misturados, Soma e Resto, Multiplicação e Divisão, e também tem um modo completo com todas as quatros operações. O objetivo é responder todas as contas com o mínimo de erros possível

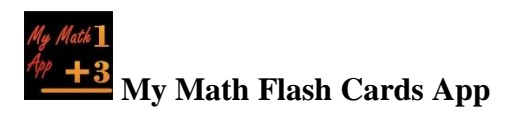

Também possui as quatros operações básicas, o objetivo é resolver os problemas em menor tempo.

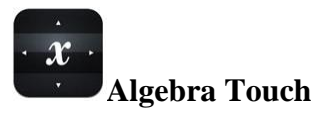

Este App é muito legal pois você deverá isolar o "X" para assim resolver o problema. Muito legal pois ajuda a desenvolver a lógica matemática, resolver equações.

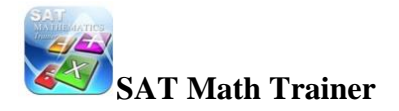

Aplicativos com perguntas sobre Álgebra, Geometria e Probabilidades você deverá responder as perguntas com opções de múltipla escolha. Um App desafiador para os que se destacam na matemática

## **CAPITULO 5**

# <span id="page-56-0"></span>**CONCLUSÃO**

A educação há tempos que vem necessitando de mudanças em várias áreas desde tecnologias, ideias, metodologias e outras, pois os resultados não têm sido os esperados, mas no entanto o que fazemos para mudar este quadro ainda é muito pouco, estamos sempre reclamando, achando os defeitos e culpados, mas não mudamos, repetimos os mesmo erros já cometidos, tradicionais e arcaicos. Hoje a educação vem tentando vários métodos pedagógicos para tentar sanar esse problema que aflige a todos nós educadores sobre o nosso papel no sistema de ensino aprendizagem, uma destas opções é a parceria tecnologia e educação.

Acredita-se que muitos professores já têm em sua prática pedagógica utilizado as novas tecnologias, porém sem terem percebido a importância destas ferramentas para o processo de ensino-aprendizagem. Nesse sentido o aprofundamento acerca desse tema, que vem sendo colocado em questão de forma significativa, é fundamental para uma educação ampla e enriquecedora.

Entende-se que as práticas que permitem o trabalho do professor devem estar ligadas aos recursos tecnológicos existentes e que devem contribuir com o sistema educacional, para que estes estejam sempre preparados para atuarem nas instituições de ensino de forma a trabalhar com o novo, e com os recursos tecnológicos, especificamente a informática em sala de aula, propiciando ambientes de troca de conhecimentos, de pesquisas. Portanto, o educador deve estar atento de que forma vai utilizar a informática em sala de aula para que este não venha a ser apenas mais um recurso, mas que auxilie a prática docente e que sirva de apoio a aprendizagem.

A tecnologia vem mudar essa cara do ensino tradicional em que o professor é o dono do conhecimento, é quem dita as regras. E que os alunos são meros ouvintes. O objetivo é transformar o professor em parceiro "orientador" na construção do conhecimento, e os alunos passam a ser agentes e colaboradores para sua própria formação.

Em convivência com professores podemos observar que a maioria das escolas estão equipadas e preparadas com equipamentos tecnológicos, mas que quase sempre não são usados pelos professores, principalmente os de matemática, pelo fato dos mesmos não conhecerem os mecanismos, ferramentas ou até a metodologia de ensino para trabalhar com esses *softwares.* Muitos professores relatam não conhecer programas específicos para os conteúdos matemáticos.

Nesse sentido esperamos que este trabalho possa contribuir para que os professores possam refletir o uso das tecnologias em sala de aula, em especial o uso dos *softwares* matemáticos, de muita relevância no ensino da matemática, e que podem ser adotados por professores de todos os níveis de ensino, tornando a matemática na escola mais atraente para os alunos, já que estes terão a oportunidade de visualizar a matemática com outra perspectiva, participando e inovando no jeito de ensinar e apreender.

Acreditamos na utilidade deste trabalho para que esses profissionais possam incrementar suas aulas com atributos tecnológicos e assim alcançar melhores resultados no processo de ensino aprendizagem.

## <span id="page-58-0"></span>**REFERÊNCIAS**

- 1. BELLONI, Maria Luiza. **O que é Mídia-Educação**. 2.ed. Campinas, SP: Autores Associados, 2005. (Coleção polêmica do nosso tempo, 78).
- 2. BORBA, M. C.; PENTEADO, M. G. **Informática e Educação Matemática**. Belo Horizonte: Autêntica, 2001.
- 3. CARRANCHO, Ângela da Silva, **[Ensaio: Avaliação e Políticas Públicas em](http://www.scielo.br/scielo.php?script=sci_serial&pid=0104-4036&lng=en&nrm=iso)  [Educação](http://www.scielo.br/scielo.php?script=sci_serial&pid=0104-4036&lng=en&nrm=iso)** Set. 2011. vol.19 Rio de Janeiro.
- 4. CARRANCHO, Ângela da Silva, **Educação e Tecnologia: Entre e Discurso e a Prática,** Rio de Janeiro, v. 19, n. 72, p. 527-554, jul./set. 2011.
- 5. CASTELLS, Manuel. **A Sociedade em Rede**. Vol. I. 8ª ed. São Paulo: Paz e Terra, 2005.
- 6. [COUTINHO, Clara Pereira;](http://repositorium.sdum.uminho.pt/browse?type=author&value=Coutinho%2C+Clara+Pereira) [CHAVES, José Henrique.](http://repositorium.sdum.uminho.pt/browse?type=author&value=Chaves%2C+Jos%C3%A9+Henrique) 2001, **Desafios à investigação em TIC na Educação : as metodologias de desenvolvimento**, Ed Centro de Competência Nónio Séc. XXI.
- 7. FERRETTI, Celso João (org). **Novas Tecnologias, Trabalhos e Educação**. Petrópolis: RJ, Vozes, 1994.
- 8. FREIRE, Paulo. **Pedagogia da Autonomia. Saberes Necessários à Prática Educativa**. 31 ed. São Paulo: Paz e Terra, 2005.
- 9. FREIRE, Paulo. Pedagogia da autonomia: **[Saberes Necessários à Prática Educativa](http://formacaodocentefest.forumeiros.com/t3-freire-paulo-pedagogia-da-autonomia-saberes-necessarios-a-pratica-educativa-sao-paulo-paz-e-terra-1996-colecao-leitura#3)**. [São Paulo: Paz e Terra, 1996.](http://formacaodocentefest.forumeiros.com/t3-freire-paulo-pedagogia-da-autonomia-saberes-necessarios-a-pratica-educativa-sao-paulo-paz-e-terra-1996-colecao-leitura#3)
- 10. GOMEZ, Margarita Victoria**. Educação em rede. Um Visão Emancipadora**. São Paulo: Cortez Instituto Paulo Freire, 2004.
- 11. GONÇALO JÚNIOR. Comunicação: conexão em ritmo frenético. Folha Top of Mind 2004, São Paulo, 21 out. 2004. Disponível em: <http://www1.folha.uol.com.br/folha/especial/2004/topofmind/fj2110200412.shtml>. Acesso em: janeiro, de 2014.
- 12. LEMOS, André. **Cibercultura, Tecnologia e Vida Social na Cultura Contemporânea**. Porto Alegre: Sulina, 2002.
- 13. MATURANA, H. **Cognição, ciência e vida cotidiana**. Belo Horizonte: Editora UFMG, 2001
- 14. MINAYO, Maria Cecília de Souza (Org.), DESLANDES, Suely Ferreira, GOMES, Romeu. **Pesquisa Social: Teoria, Método e Criatividade**. 26. Ed. Petrópolis, RJ: Vozes, 2007.
- 15. MORAN, José Manuel. **Mudanças na comunicação pessoal**. São Paulo: Paulinas, 1998.
- 16. MORAN, J. M. **Novas Tecnologias e Mediação Pedagógica**. 2ª ed. Campinas: Papirus, 2001.
- 17. MORAN**,** J. M. **Informática na Educação: Teoria & Prática**. Porto Alegre, vol. 3, n.1 (set. 2000) UFRGS. pág. 137-144. 2000.
- 18. NUNES, Milena de Jesus. **O Professor e as Novas Tecnologias: Pontuando Dificuldades e Apontando Contribuições.** 2009. Monografia ( Graduação em Pedagogia ). Departamento de Educação da Universidade do Estado da Bahia. Salvador, 2009.
- 19. PASSOS, Elizete, ASSUNÇÃO, Iana de Aguiar, **A Tecnologia Como Caminho Para uma Educação Cidadã,** http://www.cairu.br/revista/arquivos/artigos/2014
- 20. RODRIGUES, Gabriel Mário. **Novas Tecnologias e o papel do professor**. Folha de São Paulo, 22.03.2000.
- 21. SANCHO, Juana M. **Para uma tecnologia educacional**. Ed. Artmed. Porto Alegre: 1998.
- 22. SANDHOLTZ, Judith Haymore. **Tecnologia: Uma Ferramenta Entre Muitas** In: Caty Ringstaff e David C. DWYER. Ensinando com a tecnologia - criando salas de aula centradas nos alunos. Porto Alegre: Artes Médicas, 1997.
- 23. SILVA, Marco. **Sala de Aula Interativa**. Rio de Janeiro: Quartet, 2003.
- 24. TARJA, Sanmya Feitosa. **Informática na Educação: Novas Ferramentas Pedagógicas Para o Professor na Atualidade**. São Paulo: Erica, 2002.
- 25. VALENTE, J. A. **Informática na Educação**. Disponível em: http://www.nte-jgs.rctsc.br/valente.htm Acesso em: 15 de setembro de 2012.
- 26. WELDEL, F. (org); DIMMI, A., et al. **Tecnologia e Educação: As Mídias na Prática Docente.** Rio de Janeiro: Wak Ed., 2008